# **SAMSUNG**

# 使用说明书

[www.samsung.com/cn](http://www.samsung.com/cn)

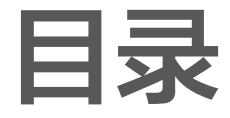

### [入门指南](#page-2-0)

- [3 关于本说明书](#page-2-0)
- [7 布局](#page-6-0)
- [11 打开和关闭计算机](#page-10-0)
- [13 解锁屏幕](#page-12-0)
- [13 Windows](#page-12-0)

### [基本功能](#page-15-0)

- [16 键盘](#page-15-0)
- [18 触控板](#page-17-0)
- [21 外置显示器](#page-20-0)
- [22 有线](#page-21-0) LAN
- [25 无线](#page-24-0) LAN
- [27 使用安全插槽](#page-26-0)

# [应用程序](#page-27-0)

- [28 使用应用程序](#page-27-0)
- [29 三星设置中心](#page-28-0)
- [30 三星升级管家](#page-29-0)

[设置和升级](#page-32-0)

[33 LCD](#page-32-0) 亮度

35 [音量](#page-34-0)

[42 电池](#page-41-0)

- 31 Samsung PC Help (自 [助式应用程序\)](#page-30-0)
- [32 Samsung](#page-31-0) PC Cleaner

36 BIOS [\(设置实用程序\)](#page-35-0)

# [故障排除](#page-44-0)

- [45 三星快速恢复](#page-44-0)
- [51 Windows](#page-50-0) 恢复功能
- [51 问答](#page-50-0)

### [附录](#page-54-0)

- [55 产品规格](#page-54-0) [56 人体工程学提示](#page-55-0) [60 为您的设备供电](#page-59-0) [62 安全预防措施](#page-61-0)
- [72 重要安全信息](#page-71-0)
- [75 替换部件和配件](#page-74-0)
- [79 法规符合性声明](#page-78-0)
- [89 WEEE](#page-88-0) 符号信息
- [92 三星笔记本电脑全球保](#page-91-0) [修](#page-91-0)

# <span id="page-2-0"></span>入门指南

# 关于本说明书

- 本使用说明书专门用于详细介绍计算机的功能与特性。
- 计算机随附的使用说明书可能会因型号而异。
- 使用本计算机之前,请先阅读本说明书,以确保安全和 正确使用。
- 本说明书中所述的可选配件、某些设备和软件可能未提 供或可能未升级。请注意,使用说明书中所述的计算机 环境可能与您的实际环境并不相同。
- 相关说明基于计算机的默认设置和 Windows 10 操作系 统。可用的功能和附加服务可能会因计算机或操作系 统而异。
- · 本使用说明书阐述了使用触控板、鼠标和触摸屏的过 程。有关使用触摸屏的说明仅适用于带触摸屏功能的 型号。
- 图像和屏幕截图均为该系列代表性型号的图片, 并且外 观可能会与实际产品有所不同。
- 内容可能会与最终产品有所不同,如有更改,恕不 另行通知。有关最新版本的说明书,请参阅三星网站 [www.samsung.com/cn。](http://www.samsung.com/cn)

# 指示图标和表示 警告:可能伤及自己或他人的情况 小心:可能损坏您的计算机或其他设备的情况

- 注意:注释、使用提示或附加信息
- 为执行指示而应遵循的路径。例如: "选择**设**置 →  $\longrightarrow$ 设备"表示应先选择设置,然后选择设备。
- 选择 单击鼠标或点击触控板或触控屏。

# 版权

Copyright © 2017 Samsung Electronics 本说明书受国际版权法保护。

未经 Samsung Electronics 事先书面许可,不得以任何形 式或方式 (电子或机械) 复制、分发、转译或传播本说明书 中的任何内容,包括影印、录制或存储在任何信息存储器 和检索系统中。

本说明书中的计算机规格或内容可能会由于计算机的功能 升级而更改,恕不另行通知。

# 商标

- Samsung 和 Samsung 徽标是 Samsung Electronics 的商标或注册商标。
- Intel 和 Core 是 Intel Corporation 的商标或注册商标。
- Microsoft、MS-DOS 和 Windows 是 Microsoft Corporation 的商标或注册商标。
- Bluetooth® <sup>是</sup> Bluetooth SIG, Inc. 在全球的注册商 标。

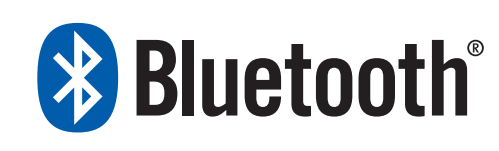

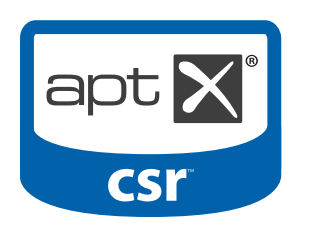

• Wi-Fi®、Wi-Fi Protected Setup™、Wi-Fi Direct™、 Wi-Fi CERTIFIED™ 和 Wi-Fi 徽标是 Wi-Fi Alliance 的 注册商标。

• HDMI、HDMI 徽标和 术语 High Definition Multimedia Interface 是 HDMI Licensing LLC 的 商标或注册商标。

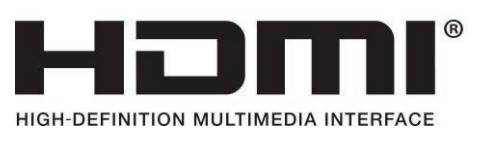

• 其他所有商标和版权的所有权归各自所有者所有。

### 数据预防措施

Samsung Electronics 对于数据丢失概不负责。请小心不 要丢失任何重要数据并备份您的数据,以避免发生任何此 类数据丢失。

### 操作系统和软件支持

如果将产品的出厂操作系统更改为其他操作系统,或者如 果安装产品的出厂操作系统不支持的软件,您将不会获得 任何技术支持、产品交换或退款,并会在请求服务时产生 费用。

请在您的电脑上使用原装操作系统。如果安装原装操作系 统以外的操作系统,可能会删除数据,或者无法启动计算 机。

#### 产品容量表示

#### 存储容量表示

制造商的存储设备 (HDD、SSD) 容量假定按 1 KB = 1000 字节计算。

但是,操作系统 (Windows) 存储设备容量假定按 1 KB = 1024 字节计算。因此,由于容量计算方法的不 同,Windows 中的 HDD 可用容量会小于实际容量。 例如, 对于 80 GB HDD, Windows 会将容量计算为 74.5 GB,(80x1000x1000x1000) 字节/(1024x1024x1024) 字节 = 74.505 GB。

另外,在 Windows 中的容量表示甚至可能会更小,因为某 些程序,例如三星快速恢复可能会驻留在 HDD 的隐藏区 域中。

#### 内存容量表示

Windows 中的可用内存容量小于实际内存容量。这是因为 有些内存需要用于定期系统操作。

例如,对于已安装的 1 GB (= 1024 MB) 内存,Windows 可能会将容量报告为 1022 MB 或更小。

# <span id="page-6-0"></span>布局

 $\overline{\mathcal{Y}}$ 

#### 功能或选项可能会因型号而异。

- · 标记为可选的项目可能不会提供或可能在不同的 位置提供。
- 由于部分 HDD/SSD 空间会预留给系统恢复和操 作使用,因此可用的 HDD/SSD 空间可能会少于 实际的容量。

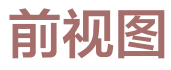

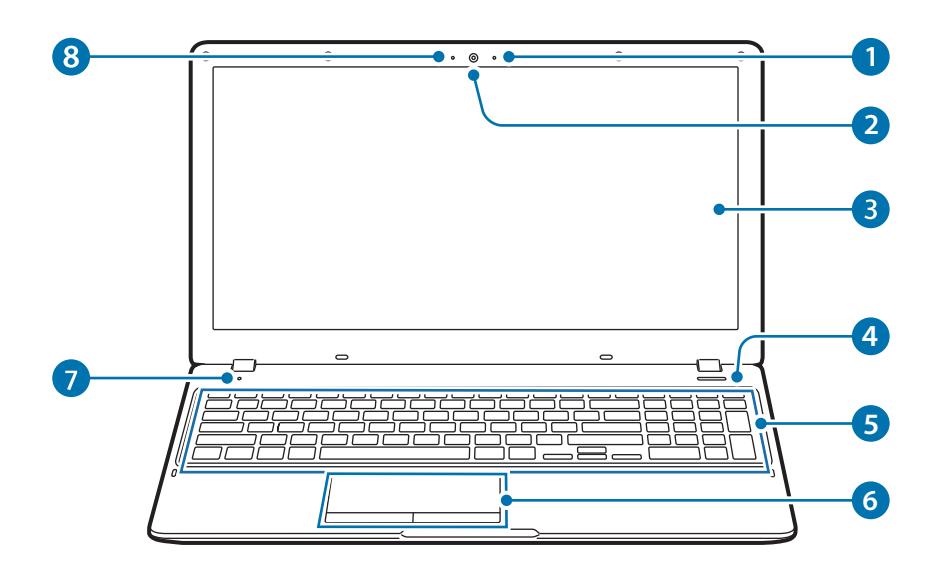

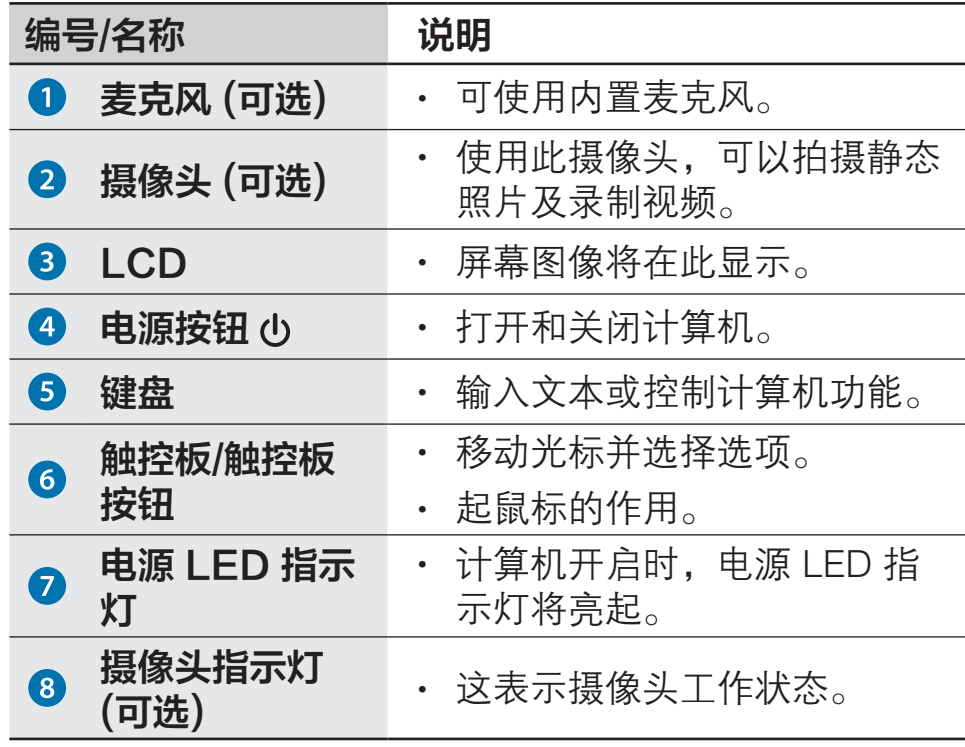

# 右视图

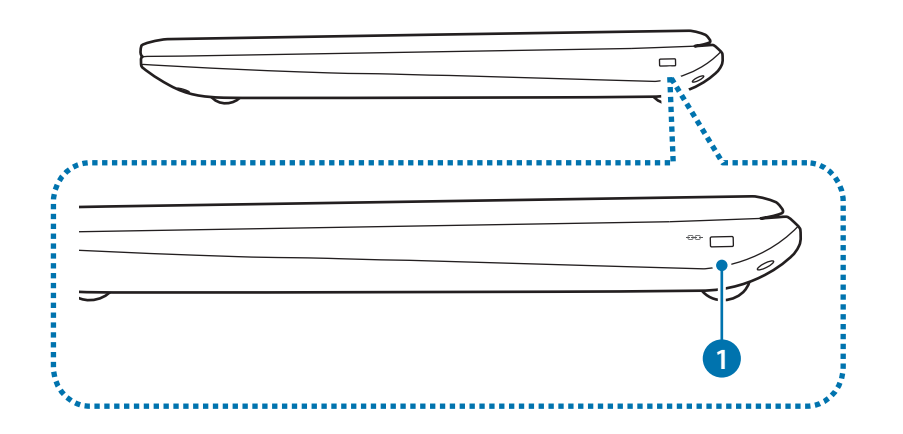

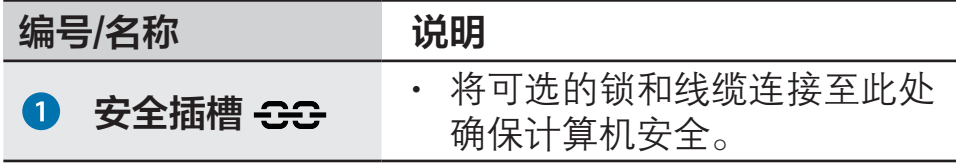

# 左视图

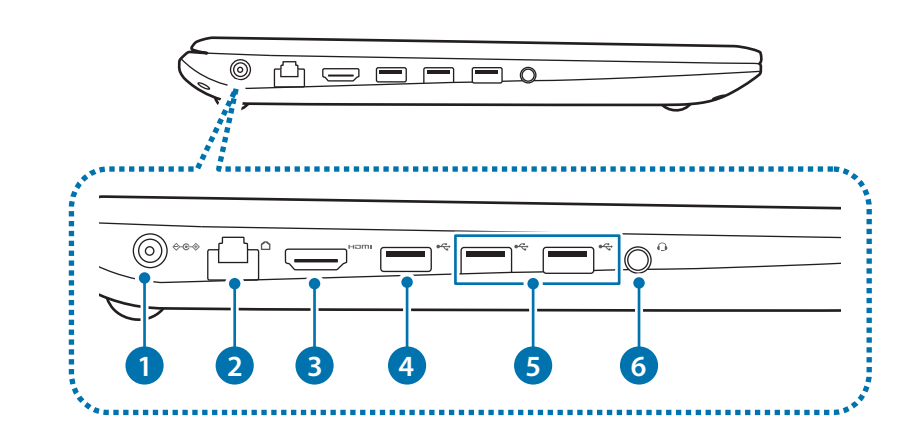

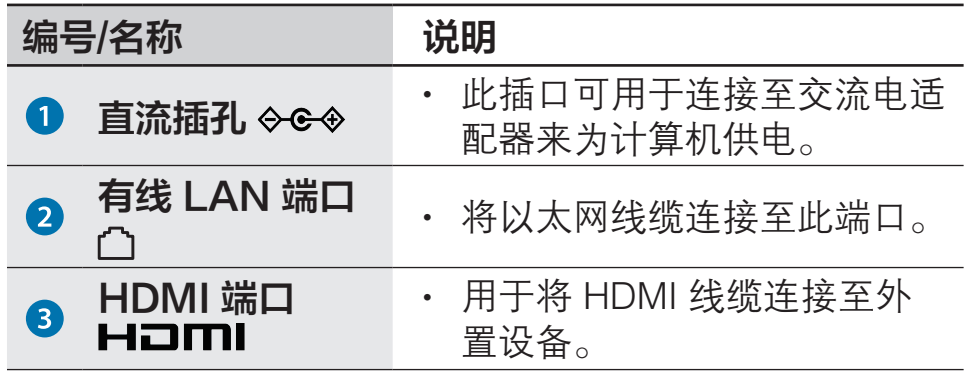

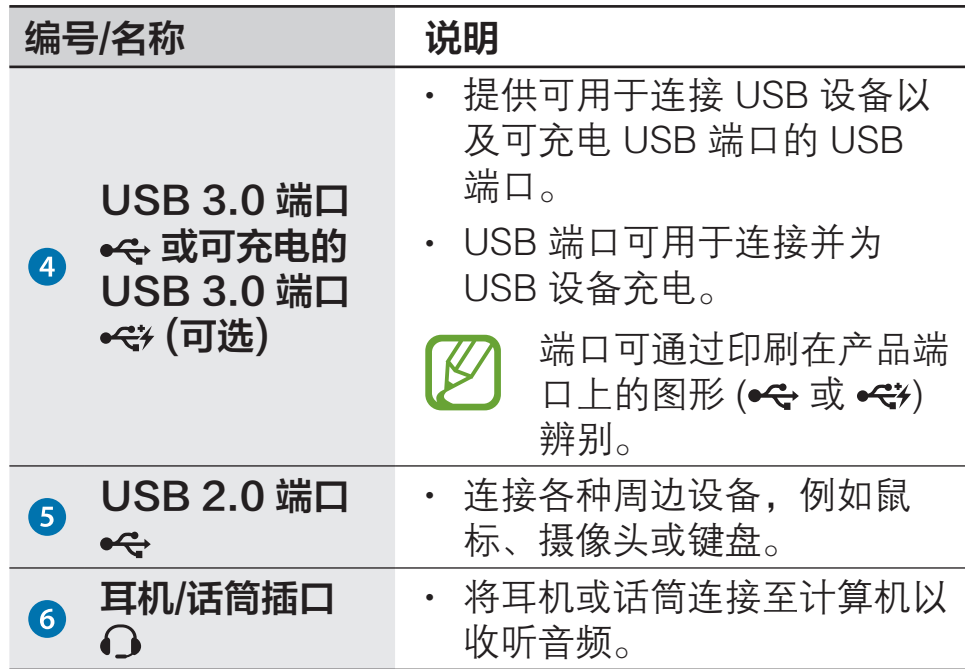

# 底视图

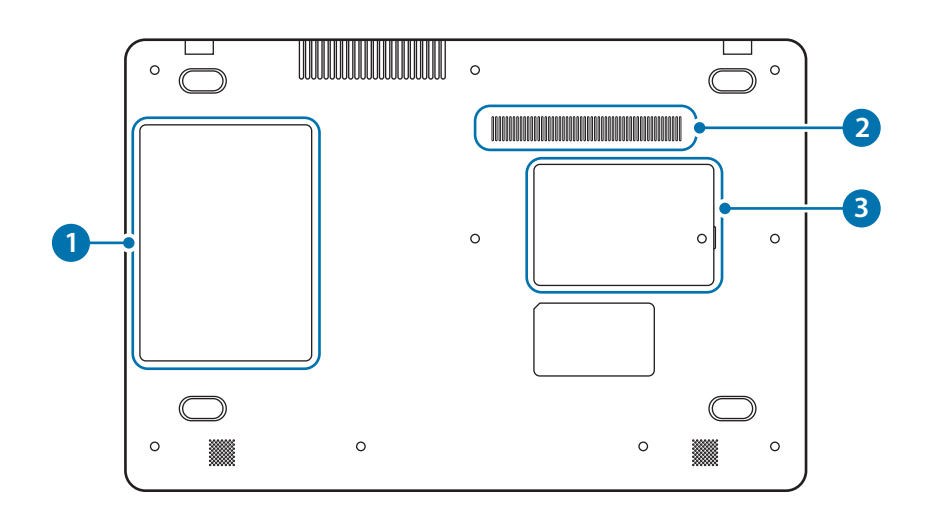

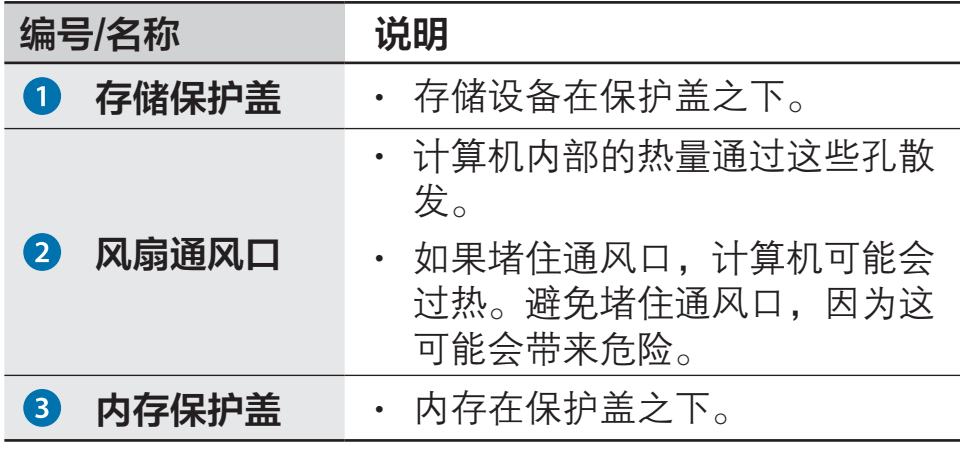

# <span id="page-10-0"></span>打开和关闭计算机

首次使用计算机前,先使用交流电适配器为电池充 满电。

# 打开计算机

1 打开计算机前,确保电池已充电并在必要时进行充电。

2 打开 LCD 面板。

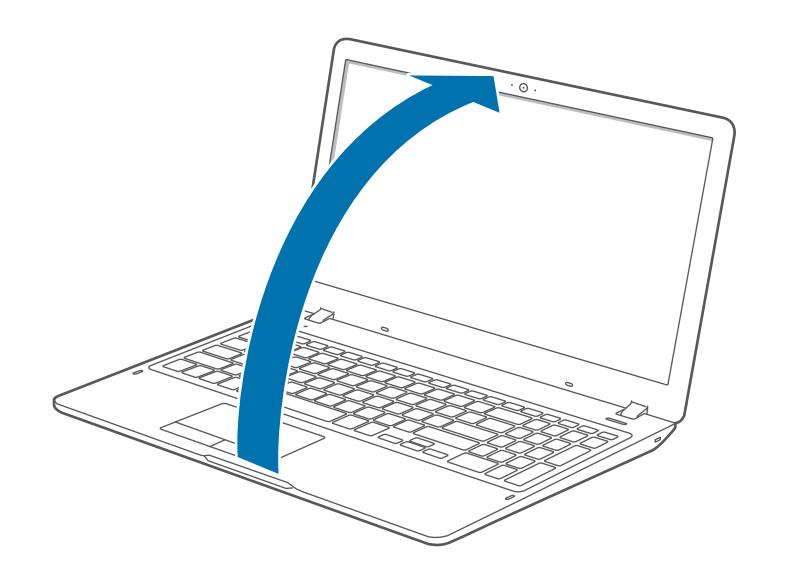

3 LCD 面板打开时,计算机自动打开。 如果计算机未自动打开,按下电源按钮。

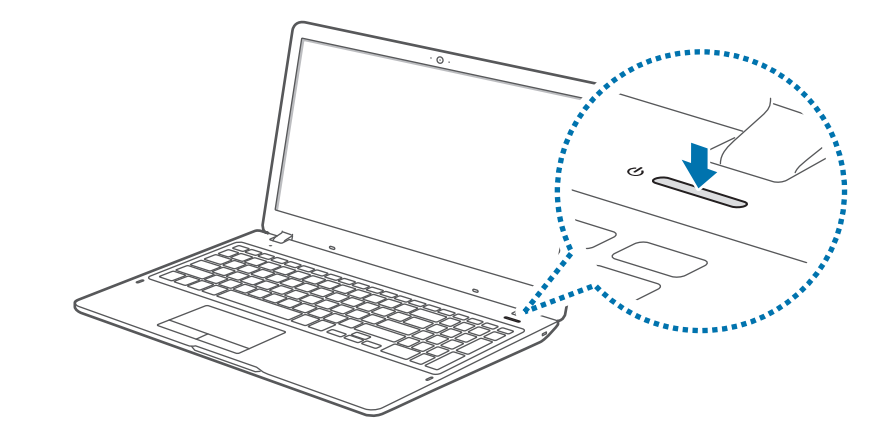

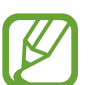

将设备设置为在 LCD 面板打开时不自动打开计算 机。

1.选择开始按钮 (■) → Samsung → 三星设置中 心。

 $2.$ 选择便利 → 自动启动 → 关。

#### 关于 Windows 激活

首次打开计算机时,Windows 激活屏幕将会出现。 按照屏幕上的指示执行激活程序以使用计算机。 首次打开时,计算机的时间和日期可能错误。如果电池已 完全放电或取下,它们也可能不正确。如欲设置日期和时 间,转至桌面工具栏,然后右键单击时钟区域。然后,选 择调整日期/时间,然后设置当前日期和时间。

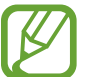

- · 如欲调整屏幕的亮度, 请参阅 LCD [亮度。](#page-32-1)
	- 如欲调节声音,请参[阅音量](#page-34-1)。

# 关闭计算机

1 选择开始按钮(11)。

2 选择 (b) → 关机。

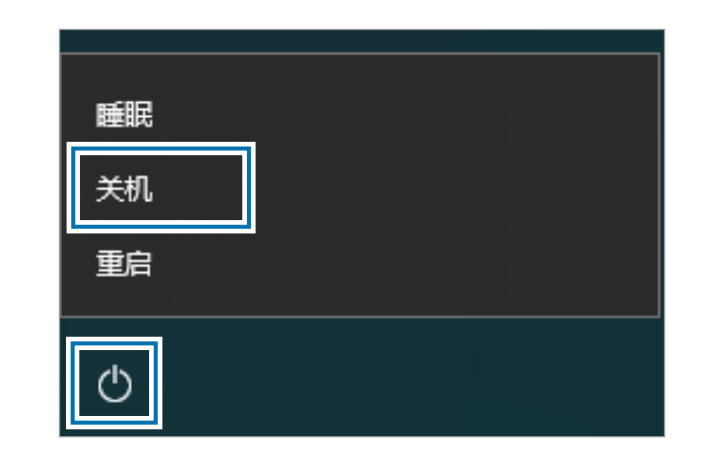

- 在关闭计算机前, 保存所有数据。
- 由于关闭计算机的过程可能会因安装的操作系统 而有所不同,因此,请按照所购买操作系统的过 程关闭计算机。

 $\cancel{1}$ 

# <span id="page-12-0"></span>解锁屏幕

如欲解锁锁定屏幕,请执行以下操作之一:

- 鼠标: 单击锁定屏幕。
- · 键盘: 按下任意键。
- 触控板: 点击触控板。

如果账户具有密码,输入密码以在解锁屏幕后登录。

# **Windows**

Microsoft Windows 是用于控制计算机的操作系统。

- · 取决于型号和操作系统, 图像和可用的功能可能 有所不同。
	- 本说明书专为 Windows 10 设计, 内容可能因操 作系统版本而异。
	- 桌面屏幕上显示的图像可能会因型号和操作系统 版本而异。

### 帮助

如欲访问帮助信息, 选择开始按钮 ( $\blacksquare$ ) → 入门 ( \* )。

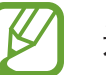

连接互联网后,可查看帮助信息。

### 使用控制面板

可以调整基本系统设置,例如硬件、软件或用户账户设 置。

选择开始按钮 ( $\blacksquare$ ) → Windows 系统 → 控制面板。或 者,也可右键单击开始按钮 ( ) 并选择控制面板。 然后,选择想要更改的选项。

#### 使用多桌面

多桌面让您可以通过多桌面同时处理各种任务。可将不同 桌面用于各种目的。

#### 建立新桌面

在任务栏上选择 [ $\Box$ 。

#### 2 选择新建桌面。

将添加新桌面。可以从屏幕底部显示的列表中选择桌 面。

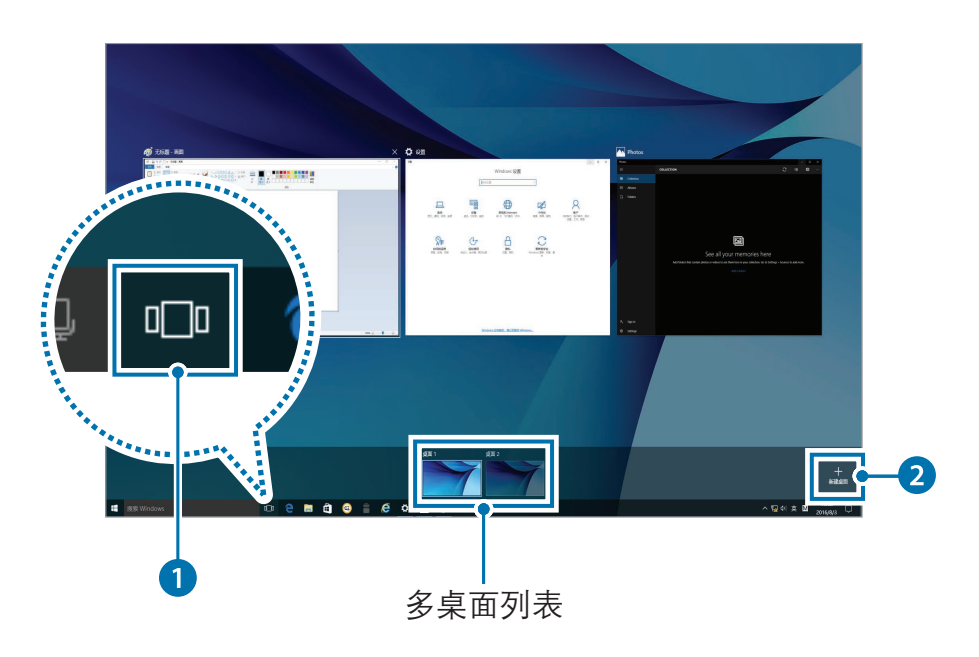

#### 删除桌面

- 1 在任务栏上选择 [7]。
- 2 将光标滑过要删除的桌面图标。然后,在图标的右上角 选择 入。

#### 移动程序至其他桌面

#### 在任务栏上选择 [门]。

2 选择要移动的程序或窗口。

### 操作中心

Windows 10 操作中心允许您接收更新等系统通知,以及 电子邮件和 SNS 更新等推送通知。也可方便地调整设置。 例如,可以通过操作中心的热键选择无线网络选项或调整 音量和屏幕亮度。

#### 检查通知

在任务栏上选择 囗。

2 操作中心面板出现时,选择信息即可检查。

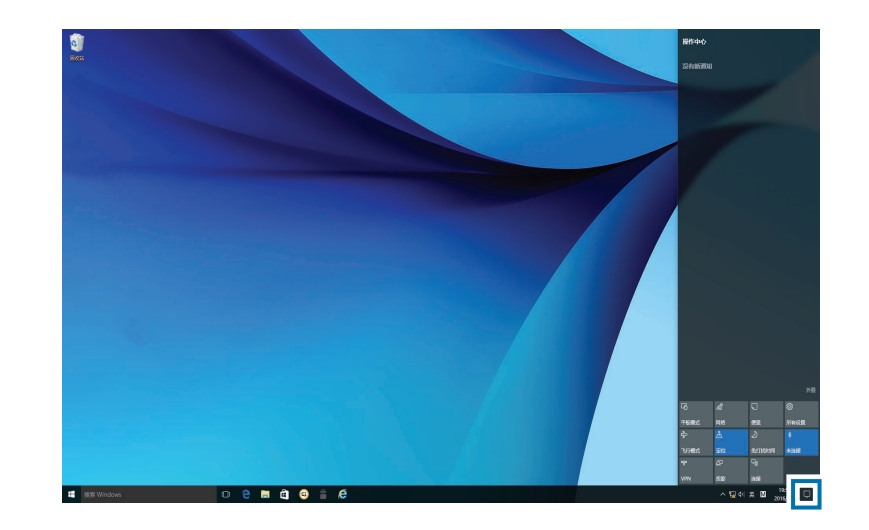

- 可以启用或禁用推送应用程序通知。也可通过选 择开始按钮 (■) → © → 系统 → 通知和操作来设 置要在操作中心中出现的个性化热键按钮。
	- · 选择展开或折叠, 以展开或最小化操作中心菜 单,并选择您想使用的功能。

<span id="page-15-0"></span>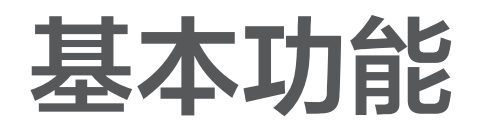

# 键盘

通过键盘输入文本或访问计算机功能。

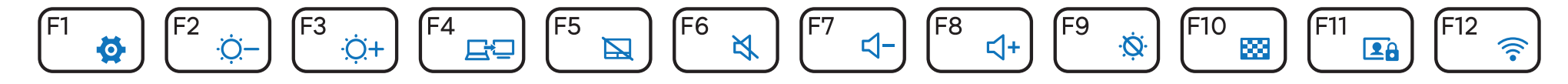

• 取决于型号和操作系统,图像和可用的功能可能有所不同。  $\cancel{b}$ • 键盘布局可能会因国家/地区而异。

#### 使用热键

如欲使用键盘热键,请执行以下操作之一:

• 按住 Fn 键并按下热键。

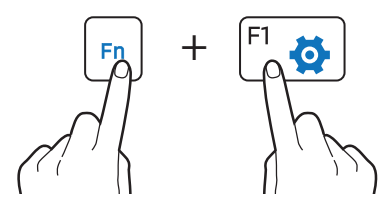

• 按下 Fn Lock 键, 然后按下热键。

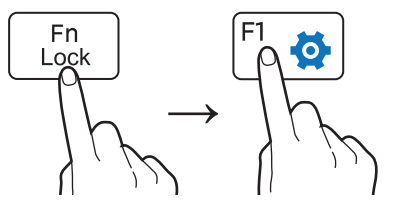

# 热键功能

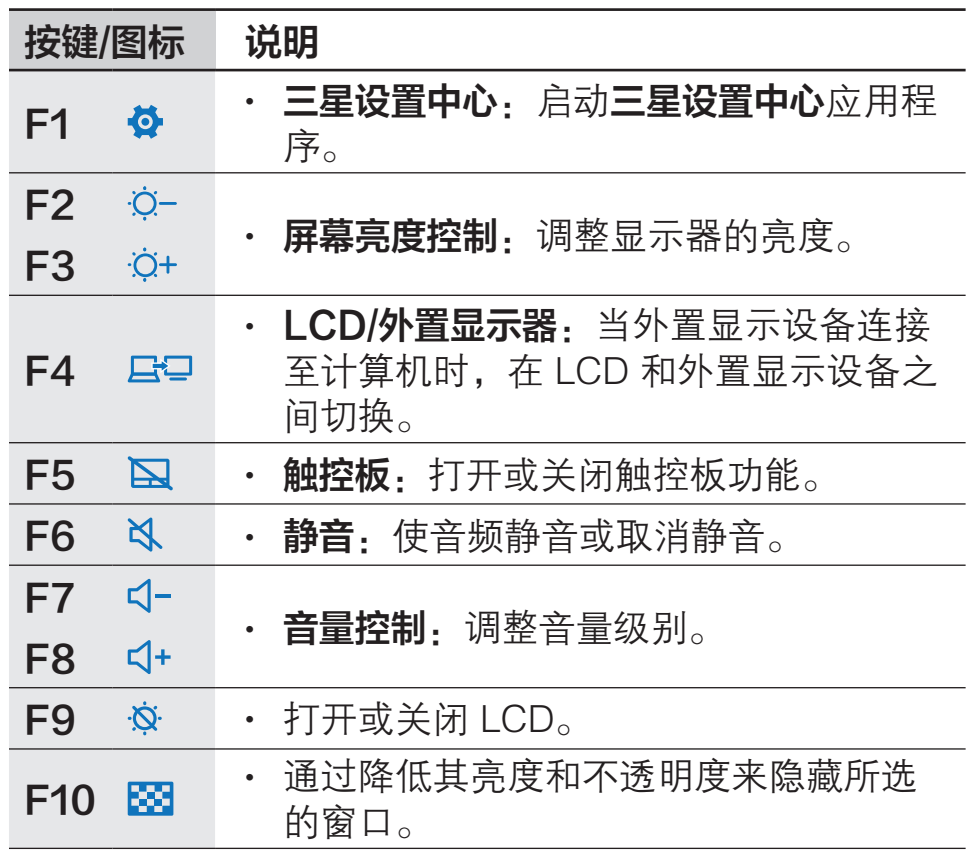

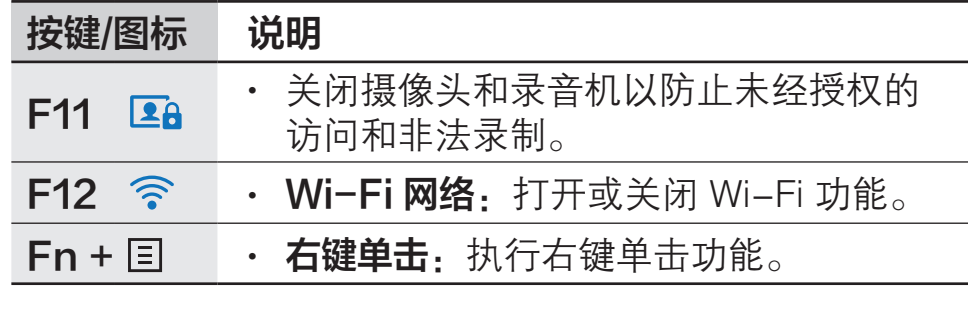

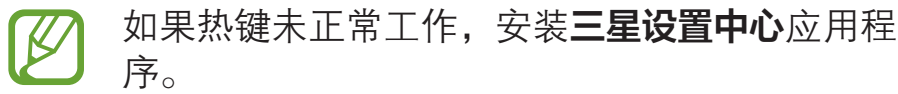

# <span id="page-17-0"></span>触控板

使用触控板以移动光标或选择项目。触控板左右按钮的作 用与鼠标的左右键相同。

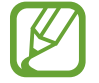

- 仅通过手指使用触控板。触控板将不会识别其他 物体的动作。
- 图像和触控板布局可能会因型号而异。

# 基本触控板功能

#### 移动

如欲移动光标,在触控板上移动手指。

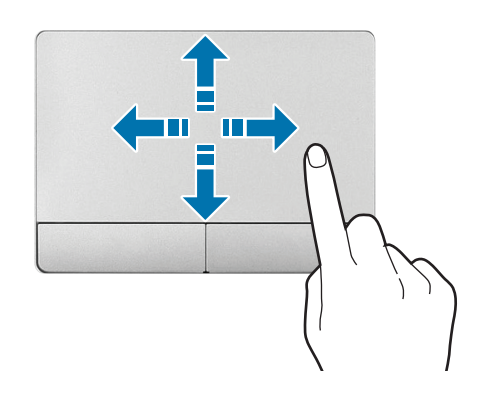

### 单击

#### 点击触控板或按下触控板左侧按钮。

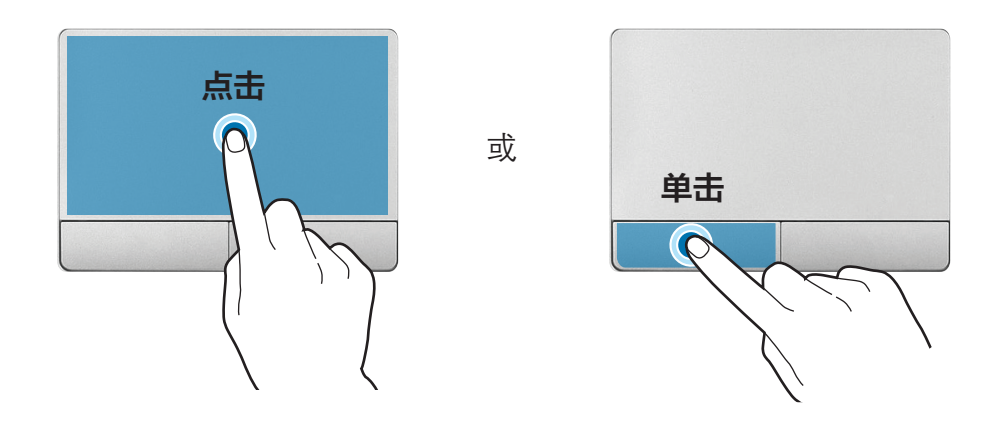

#### 双击

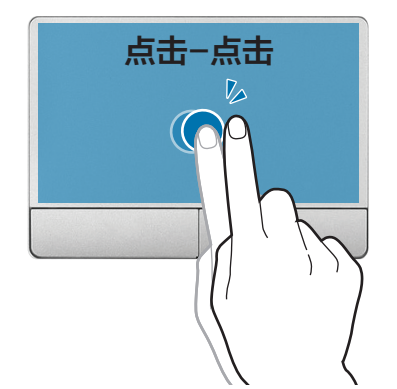

或

双击触控板或按下触控板左侧按钮两次。

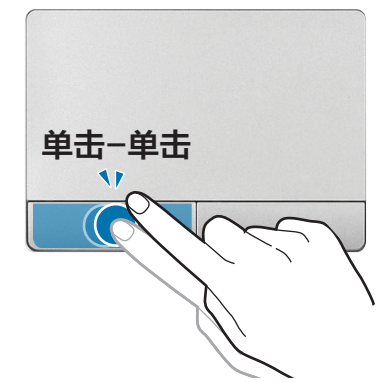

#### 右键单击

此功能可启用右键单击功能。 如欲右键单击项目,按下触控板右侧按钮。

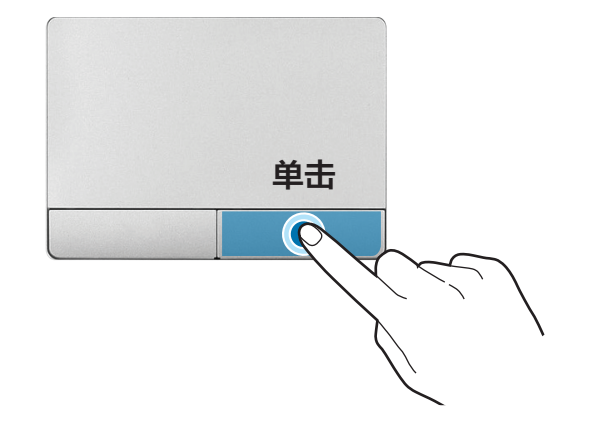

# 手势功能

#### 轻扫

如欲向上、向下、向左或向右滚动至所需的位置,用两根 手指在触控板上轻扫。

或

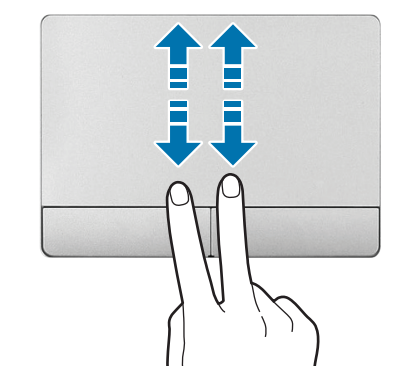

(an ma) **ten met** 

#### 拖动

如欲将图标或应用磁贴移动至所需位置,按住项目,然后 在按下触控板左侧按钮的同时将其拖至目标位置。

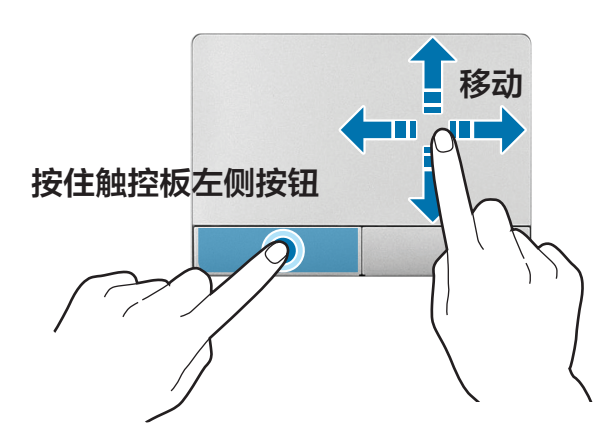

#### 收缩

如欲放大,在查看网站、地图或图像时张开两根手指。收 缩进行缩小。

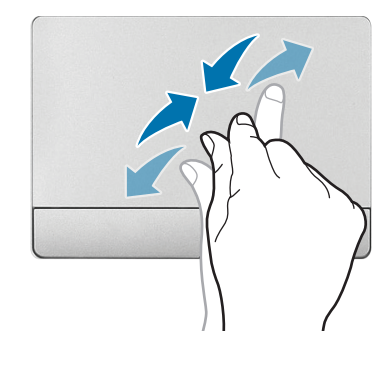

#### 配置触控板手势

配置触控板手势以更有效地使用触控板。

选择开始按钮 ( 11)  $\rightarrow$  @  $\rightarrow$  设备  $\rightarrow$  鼠标和触摸板  $\rightarrow$  其他 鼠标选项 → 触控板 → 选项 → 所需的选项。

或者,也可选择开始按钮 (■) → ©3 → 设备 → 鼠标和触摸  $\mathbf{m} \rightarrow \mathbb{H}$ 需的选项。

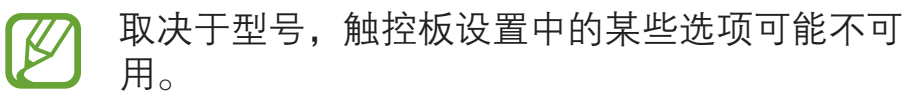

#### 触控板锁

按住 Fn 键并按下 F5 键以锁定触控板。

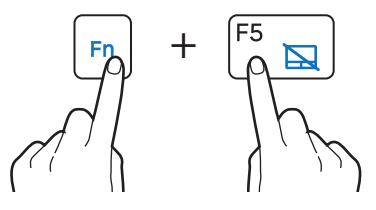

<span id="page-20-0"></span>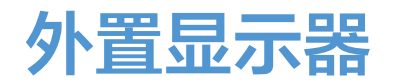

对于演示或在观看电影时,将计算机连接至外置显示器将 会非常有用。连接外置显示器所需的线缆需另行购买。计 算机支持 HDMI 线缆。

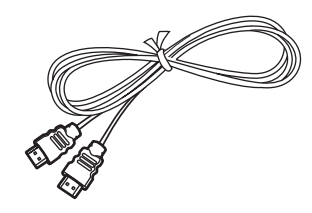

HDMI 线缆

- 检查显示设备上可用的端口以确保与计算机兼 容。
	- 使用 DOS 时,不支持外置显示器和 TV 输出。

#### 连接至显示器

- 1 <sup>将</sup> HDMI 线缆连接至相应的计算机端口。
- 2 将线缆另一端连接至外置显示器的 HDMI 端口。

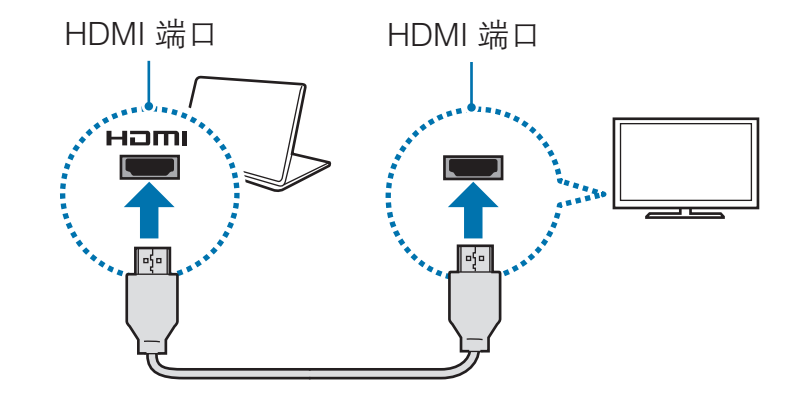

- <span id="page-21-0"></span>3 将电源线连接至外置显示器。
- 4 打开显示器并将其显示模式更改为支持外部输入的模 式之一。
- 5 按住 Fn 键并按下 F4 键。
- 6 选择模式。

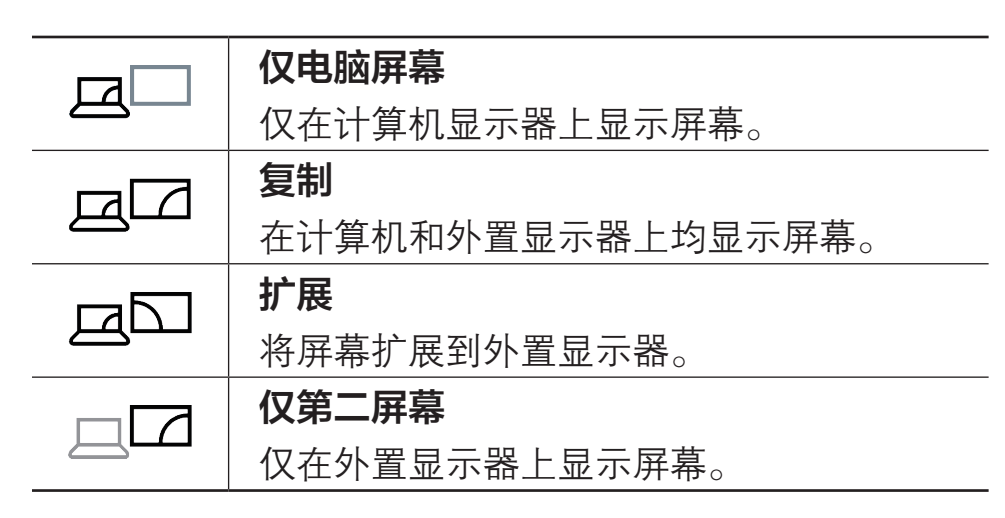

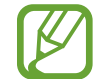

也可通过右键单击开始按钮 ( ), 然后选择控制面  $\mathbf{r} \times \mathbf{r} \rightarrow \mathbf{r}$ 观和个性化  $\rightarrow \mathbf{r} \times \mathbf{r} \rightarrow \mathbf{r}$ 更改显示器设置  $\rightarrow$ 多显示器 → 选项来选择模式。有关详细信息,请参 阅操作系统帮助。

# 有线 LAN

如欲在家访问互联网,需要开设互联网服务提供商 (ISP) 账户。如欲购买互联网服务和调制解调器,请联系当地的 ISP。

- 有些功能或过程可能会因型号而异。
- 因为这些说明是针对 Windows 10 撰写的, 所以 有些数据和说明可能会因操作系统而异。由于其 他 Windows 操作系统的过程与此相似, 因此请 参照这些说明使用计算机。

### 有线 LAN

- 1 <sup>将</sup> LAN 线缆连接至计算机上的 LAN 端口。
- 2 在桌面上,右键单击开始按钮(1),然后选择控制面板  $\rightarrow$  网络和 Internet  $\rightarrow$  网络和共享中心  $\rightarrow$  更改适配器 设置。

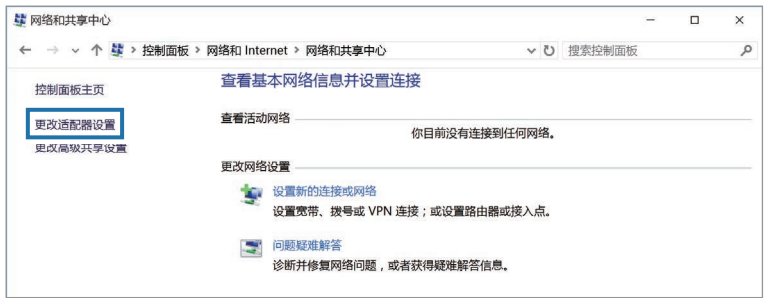

3 右键单击以太网,然后选择属性。取决于计算机的网络 设备,LAN 设备名称可能会有所不同。

- 4 从此连接使用下列项目 → 属性下的列表中选择 Internet 协议版本 4 (TCP/IPv4)。
	- 取决于操作系统, 网络组件名称可能会有所不同。

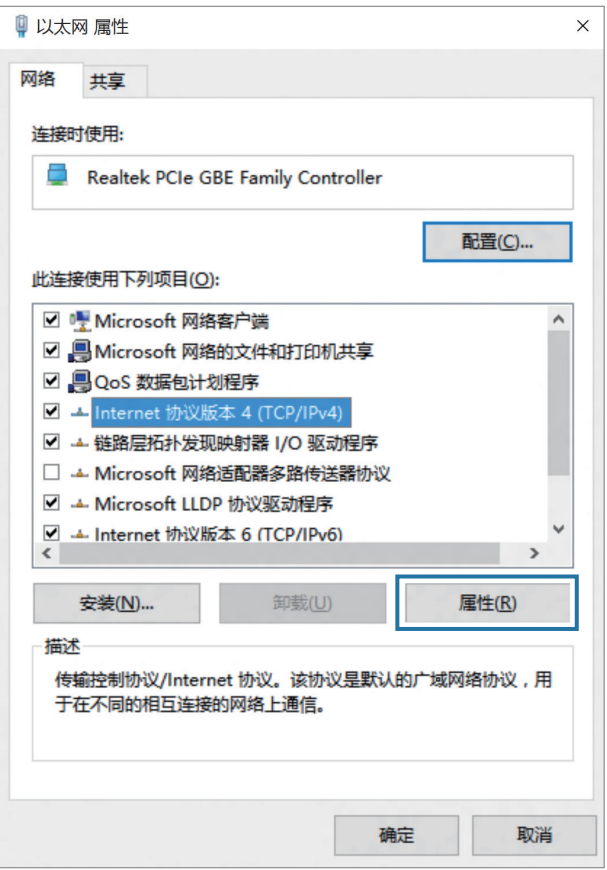

• 如欲添加客户端、服务或协议等网络项目, 在网络 项目下选择安装...。

- 5 配置 IP 设置。
	- 使用 DHCP 时, 选择自动获得 IP 地址。
	- 未使用 DHCP 时,联系网络管理员以获得 IP 地址。 如欲使用静态 IP 地址,选择使用下面的 IP 地址,然 后手动设置 IP 地址。
- 6 选择确定以保存设置。

### Wake on LAN (WOL) 功能

通过有线 LAN 接收到信号 (例如幻数据包命令) 时, 从睡 眠模式远程激活系统。

- 1 在桌面上,右键单击开始按钮(11),然后选择**控制面板**  $\rightarrow$  网络和 Internet  $\rightarrow$  网络和共享中心  $\rightarrow$  更改适配器 设置。
- 2 右键单击以太网,然后选择属性。
- $3\,$  洗择配置...  $\rightarrow$  电源管理  $\rightarrow$  允许此设备唤醒计算机  $\rightarrow$  确 定。
- 4 重新启动计算机。
	- 如果计算机无故从睡眠模式唤醒, 禁用 Wake on LAN 功能。
	- 使用其他节能功能时,此功能可能不起作用。如欲 禁用其他睡眠功能,右键单击开始按钮 (11), 然后 选择控制面板 → 硬件和声音 → 电源选项。
- <span id="page-24-0"></span>• 当连接到 100 Mbps/1 Gbps 有线 LAN 时,计算 机从睡眠模式唤醒时会出现一条消息,通知用户 已连接到 10 Mbps/100 Mbps 有线 LAN。这是因 为恢复网络需要大约 3 秒。网络恢复时, 计算机 将会连接至 100 Mbps/1 Gbps LAN。
	- 当系统使用电池运行时, 连接 LAN 线缆后可能 需要几秒钟才能建立连接。这是因为省电功能所 致,该功能设计用于减少电池电量消耗。
	- 当系统使用电池运行时,有线 LAN 的速 度将会自动降低以减少电池消耗。在这种 情况下,1 Gbps/100 Mbps LAN 将会以 100 Mbps/10 Mbps 连接的速度工作。

# 无线 LAN

将计算机连接至无线网络以使用互联网。

以下说明适用于带无线 LAN 网卡或设备的计算机型  $\mathbb{Z}$ 号。无线 LAN 设备为可选部件。本说明书中的图片 可能与实际产品有所不同,具体取决于无线 LAN 设 备型号。

## 关于接入点 (AP)

接入点 (AP) 是一个桥接有线和无线 LAN 的网络设备, 相 当于有线网络中的无线集线器。一个 AP 可以连接多个设 备。

#### 连接至 Wi-Fi 网络

 $1$ 在任务栏上,选择旅。

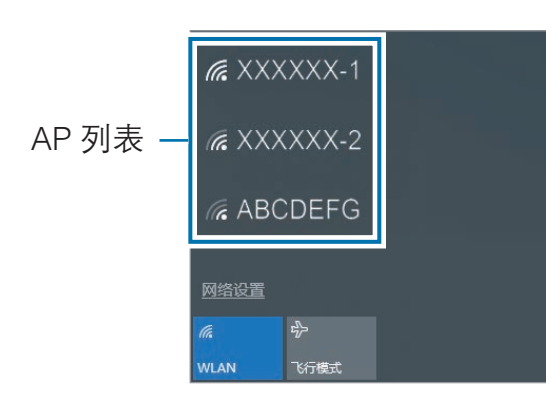

2 从检测到的无线网络列表中选择网络,然后选择自动连 接  $\rightarrow$  连接。

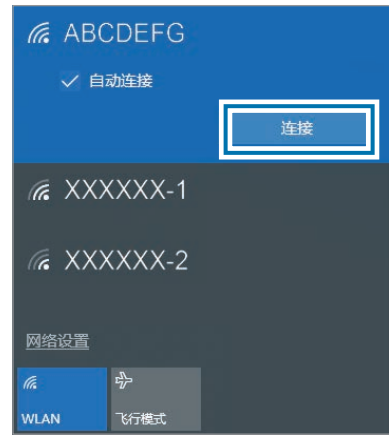

3 如有必要,请输入密码,然后选择下一步。

一旦计算机连接至无线网络,计算机就会在网络可用 时自动尝试连接。如果需要网络密码,请联系系统管 理员。

### <span id="page-26-0"></span>停用 Wi-Fi 功能

当不使用 Wi-Fi 功能时,关闭以节省电池电量。

在任务栏上选择 た。

2 选择已连接网络名称以将其关闭。Wi-Fi 功能将停用。

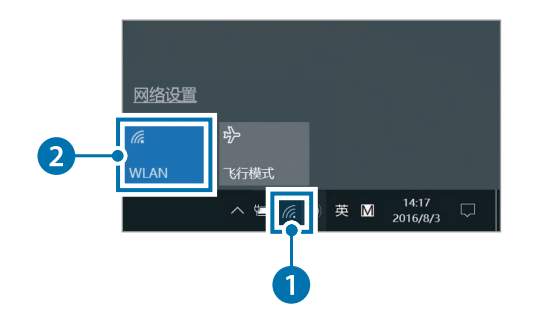

# 使用安全插槽

您可以通过将锁和线缆连接至安全插槽来保证计算机的安 全。

将锁和线缆绑定到固定的物体,并将线缆的另一端安装到 安全插槽。

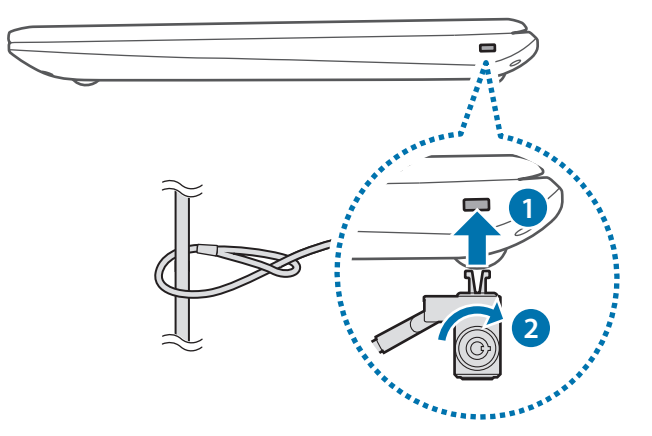

### 飞行模式

这将禁用计算机上的所有无线功能。仅可使用非网络服 务。

如欲启动飞行模式,在任务栏上,选择 % → 飞行模式。

如欲使用此功能,必须购买锁和线缆 (另售)。您的 **K** 产品可能与如上所示图像有所不同。有关详细信 息,请参阅锁的说明书。

<span id="page-27-0"></span>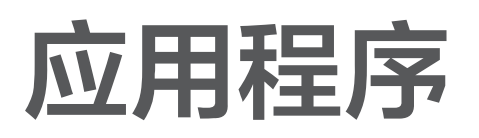

# 使用应用程序

- 取决于型号和应用程序版本,图像和功能可能有  $\bigvee$ 所不同。
	- 取决于型号,某些应用程序可能不受支持。
	- · 由三星提供的应用程序可以从三星升级管家安 装。
	- 第三方软件相关服务

如需有关第三方应用程序的说明和服务请求,请 联系相关制造商。取决于应用程序制造商,有些 作为服务请求响应的故障排除措施可能并不起作 用。

# <span id="page-28-0"></span>三星设置中心

三星设置中心是一款三星集成设置应用程序,它可提供各 种设置功能。

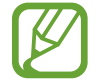

取决于型号和应用程序版本,图像和功能可能有所 不同。

- 1 选择开始按钮 (1) → Samsung → 三星设置中心。
- 2 选择选项以配置相应的功能。

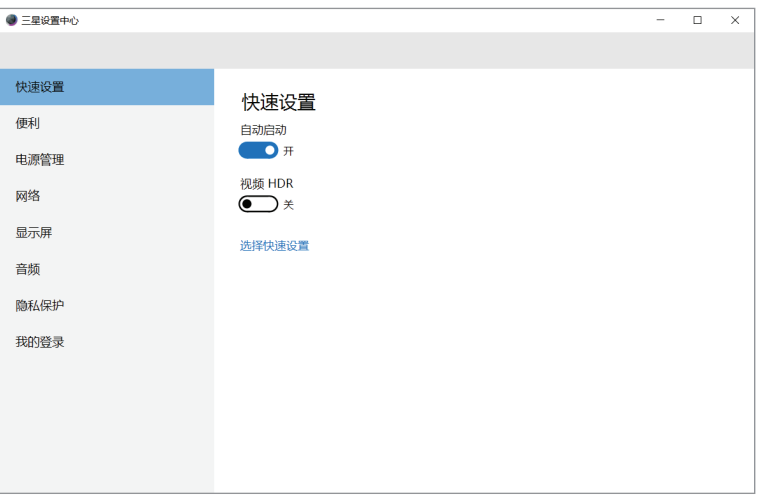

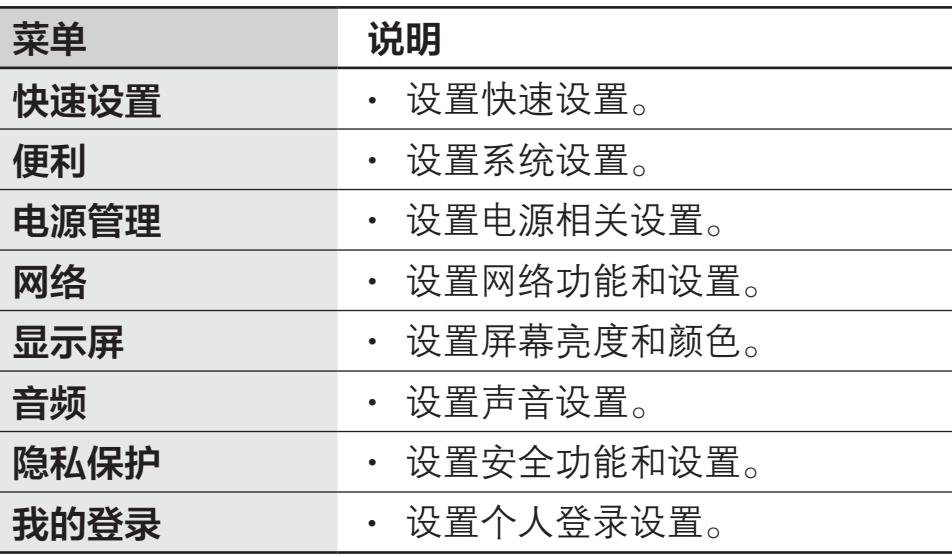

<span id="page-29-0"></span>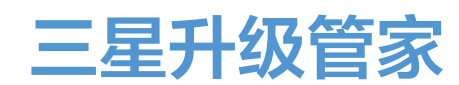

在计算机上轻松便捷地安装和更新三星应用程序和驱动程 序。借助此应用程序,用户可以通过互联网搜索或下载 BIOS、驱动程序和应用程序。使用三星升级管家,确保计 算机以更佳的性能更稳定地运行。

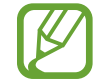

- 如欲检查是否有可用的更新, 计算机必须连接至 互联网。
- 仅可更新通过此应用程序を装的应用程序。
- 取决于型号和应用程序版本,图像和功能可能有 所不同。
- 选择开始按钮 (■) → Samsung → 三星升级管家。
- 2 阅读并同意用户协议。

此步骤仅在首次运行应用程序时出现。

#### 3 选择安装和更新。

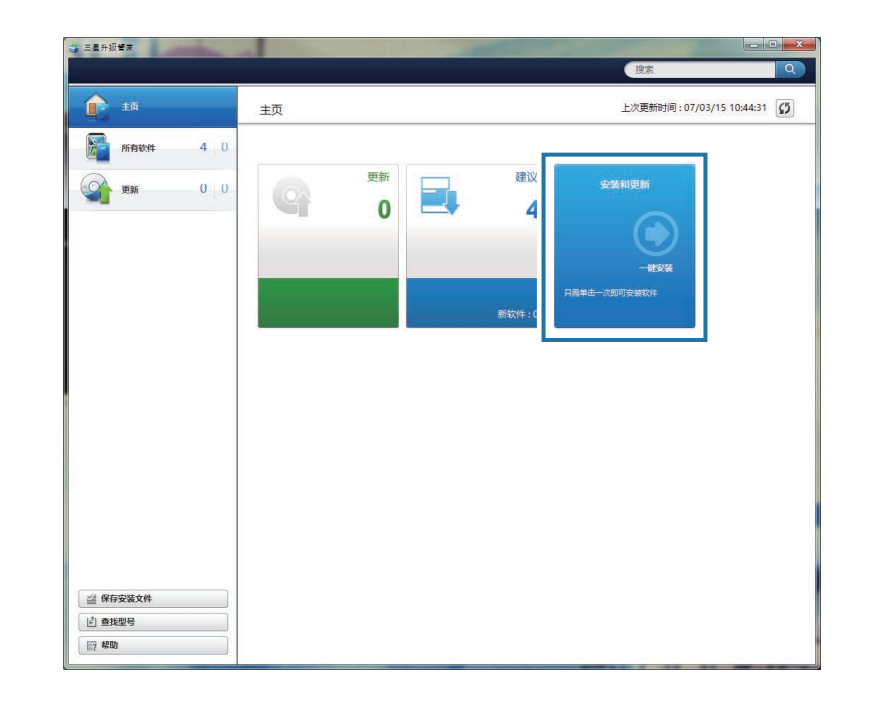

#### 4 选择要更新的项目,然后选择确定。

# <span id="page-30-0"></span>Samsung PC Help (自助式 应用程序)

使用 Samsung PC Help 以从智能手机中访问三星计算 机的帮助相关内容。

观看 Samsung PC Help 视频以熟悉新功能或查找问题 的解决方法。

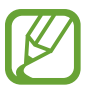

有关详细信息,请访问

[www.samsungpchelp.com。](http://www.samsungpchelp.com)

# 安装 Samsung PC Help

- 1 在智能手机上,点击 Plav 商店,然后搜索 Samsung PC Help。
- 点击**安装 → 接受**以完成安装。

# 使用 Samsung PC Help

1 在智能手机上,点击 Samsung PC Help。

- 2 在 Samsung PC Help 主屏幕上, 选择菜单以显示可 用的内容。
	- 访问内容时可能产生额外费用。
		- 在设置菜单中注册计算机时, 您可以在 Samsung PC Help 应用程序上查看它的信息。

# <span id="page-31-0"></span>Samsung PC Cleaner

可以使用 Samsung PC Cleaner 查看计算机的应用、 服务、磁盘使用状况。它还可以清除不必要的程序和文 件,维护系统性能。

选择开始按钮 (■) → Samsung PC Cleaner。

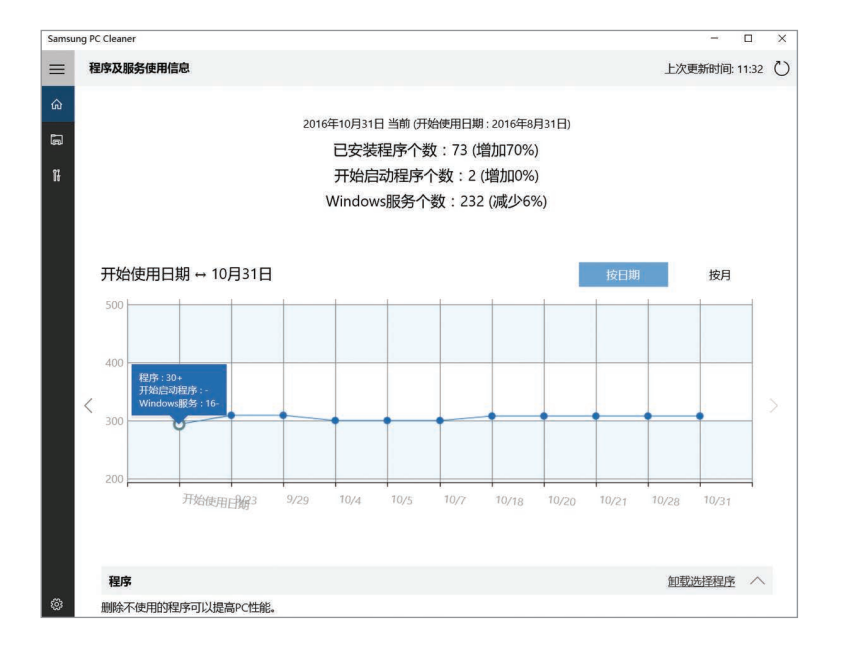

# <span id="page-32-0"></span>设置和升级

# <span id="page-32-1"></span>LCD 亮度

调整 LCD 亮度以舒缓眼疲劳并节省电量。

### 使用键盘控制亮度

• 如欲调暗 LCD 屏幕,按住 Fn 键并按下 F2 键。

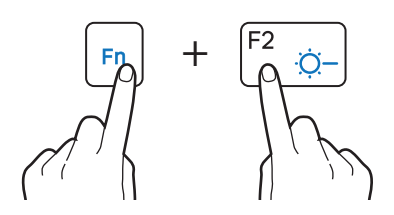

• 如欲调亮 LCD 屏幕, 按住 Fn 键并按下 F3 键。

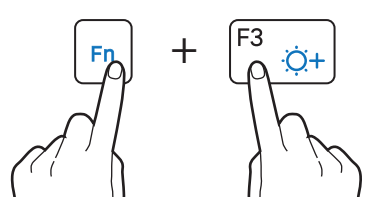

### 使用任务栏控制亮度

在任务栏上,选择 □ → ※。可以调整亮度的级别。

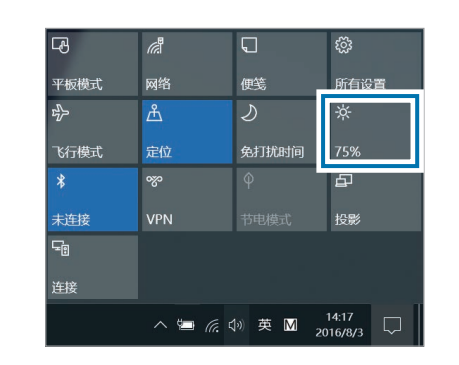

- 连接交流电适配器时, LCD 屏幕会自动设置为最 亮级别。LCD 屏幕将在交流电适配器断开连接时 自动变暗。
	- 计算机具有自动屏幕亮度调整功能,可延长电池 使用时间。必要时,屏幕亮度可逐渐调整。

### 更改显示模式

根据您的活动选择最佳的屏幕设置。

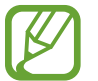

取决于型号,某些选项可能不可用。

选择开始按钮 (■) →  ${\sf Samsung} \to {\sf \Xi}$ 星设置中心。

- $2$  选择显示屏 → 显示色彩, 然后选择选项。
	- · 自动模式: 自动为当前运行的程序优化屏幕。
	- · 动态: 使场景更加鲜艳和清晰。
	- · 标准: 适合一般环境并方便在大多数情形中使用。
	- · 照片编辑: 适用于查看照片。
	- · 阅读: 适合阅读文档。

<span id="page-34-1"></span><span id="page-34-0"></span>音量

调整系统音量或播放音乐或视频时的音量。

#### 使用键盘控制音量

• 如欲降低音量, 按住 Fn 键并按下 F7 键。

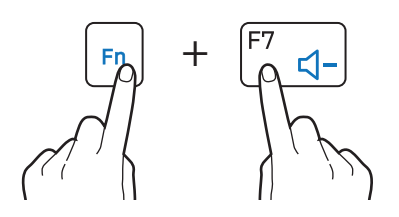

· 如欲增加音量, 按住 Fn 键并按下 F8 键。

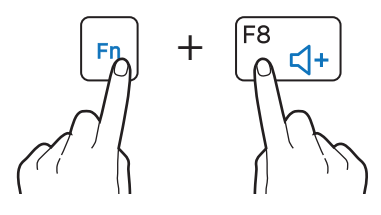

• 如欲静音或取消静音, 按住 Fn 键并按下 F6 键。

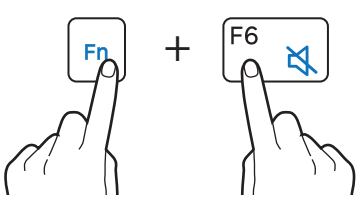

### 使用任务栏控制音量

- 1 在任务栏上选择 00)。
- 2 将调整栏拖至所需的音量。

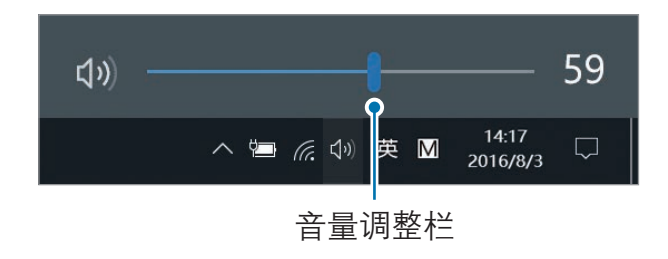

<span id="page-35-0"></span>设置和升级

# BIOS (设置实用程序)

定义启动密码,更改启动优先级或配置已安装的芯片组。

- 设置不当可能会导致系统发生故障或崩溃。
	- 取决于型号和 BIOS 版本, BIOS 设置程序屏幕、 菜单和项目可能有所不同。
	- BIOS 设置程序功能可能会进行升级。

### 进入 BIOS 屏幕

#### 1 打开计算机。

- 2 Samsung 徽标出现前, 按几次 F2 键。
	- 如果计算机受密码保护, 在密码屏幕出现之前, 按 几次 F2 键。
	- 如果密码屏幕或 Windows 开始屏幕出现, 重新启动 计算机并重试。
# BIOS 屏幕

BIOS 设置程序屏幕如下所示。 可以使用键盘或鼠标更改 BIOS 设置。

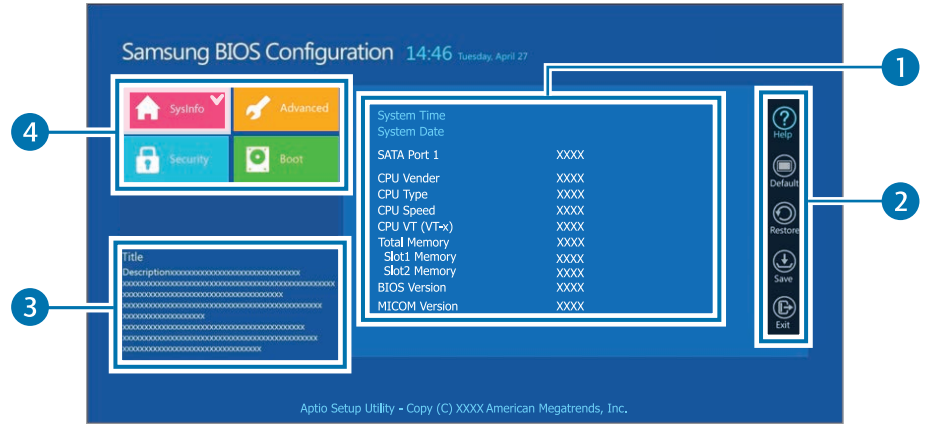

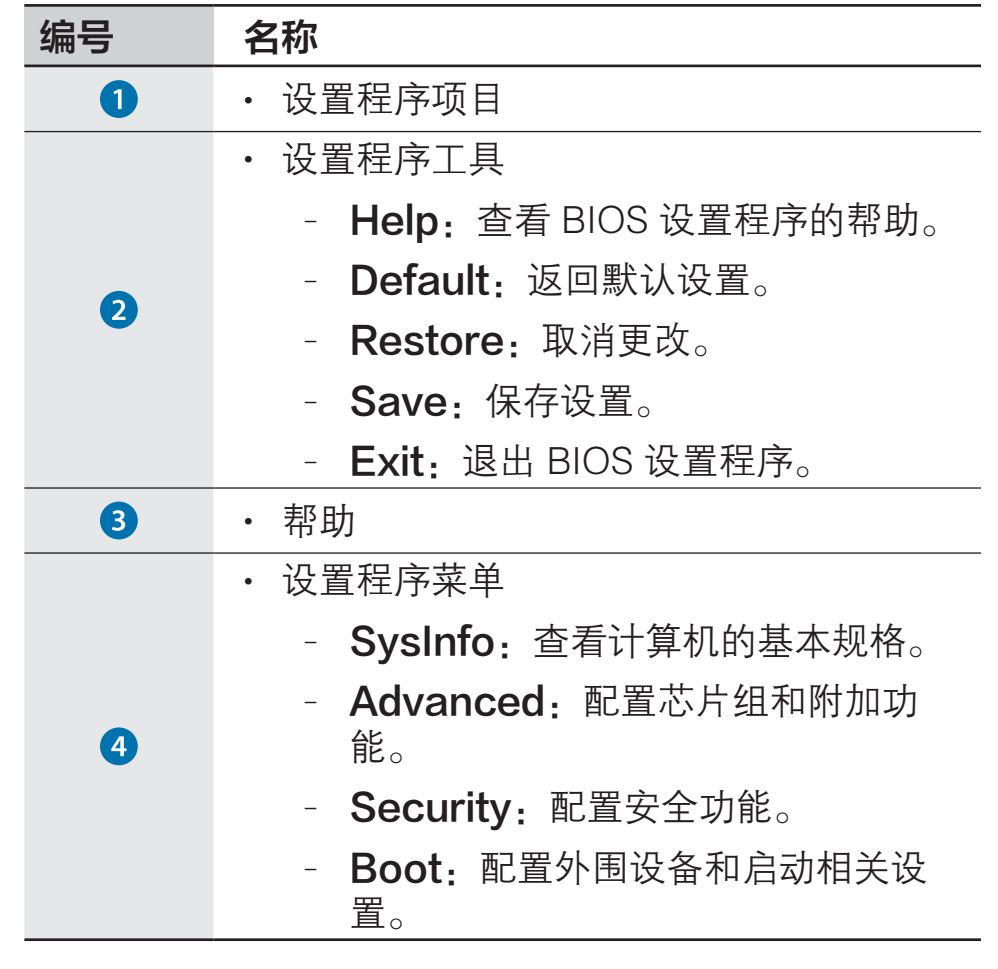

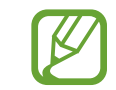

BIOS 设置程序屏幕仅以英文显示。

# 启动密码

为 BIOS 设置程序密码可增强对病毒和黑客攻击的保护。

- 请勿遗忘您的密码或将其泄漏给其他人。
- 如果忘记 Supervisor Password 或 HDD **Password,** 请向三星服务中心寻求协助。在这 种情况下,用户需要支付服务费用。
- · 如果忘记 User Password, 将禁用 Supervisor Password, 同时 User Password 也将自动禁用。

# 设置密码

### 共有以下三种密码设置可用: Supervisor Password、User Password 和 HDD Password。

- · Supervisor Password (低安全级别): 在打开计算 机或进入 BIOS 设置程序时需要此密码。
- · User Password (低安全级别): 在进入 BIOS 设 置程序时需要此密码。如果禁用 Supervisor Password, 此密码将自动禁用。
- · HDD Password (高安全级别): 从其他计算机访问硬 盘驱动器 (HDD) 时需要此密码。取决于型号,此密码 可能不受支持。

# 设置启动密码

# 打开计算机。

- $2$  Samsung 徽标出现前, 按几次 F2 键。
- 3 访问 Security 菜单。
- 4 选择密码类型 (Supervisor Password、User Password 或 HDD Password)。

若无法选择项目或出现 HDD Password Frozen 消 息,关闭并重新打开计算机。然后在 Samsung 徽标出 现前按几次 F2 键以进入 BIOS 设置程序屏幕。

- 5 输入密码并选择 Ok。 密码最多可以是 20 个字符。
- 6 再次输入密码进行确认,然后选择 Ok。
- 选择 Save → Ok 以保存并重新启动。
	- 如欲启用 Password On Boot 选项,在启动计 算机时设置 Supervisor Password 并输入密 码。
		- · 如欲在设置后更改 HDD Password, 重新启动 计算机。
		- 对于某些型号,如果输入的密码在 Setup Notice 窗口中出现,选择 Ok 以完成设置。

# 移除密码

# 打开计算机。

- $2$  Samsung 徽标出现前, 按几次 F2 键。
- 3 访问 Security 菜单。
- 4 选择密码类型 (Supervisor Password、User Password 或 HDD Password)。
- $5 \text{ m} \lambda$ 当前密码, 然后选择 Ok。
- $6$  在不输入字符的情况下选择 Ok → Ok。
- 选择 Save → Ok 以保存并重新启动。
- 对于某些型号, 如欲取消密码, 在 Setup Notice 窗 口中选择 Cancel。

# 启动优先级

- 从 BIOS 设置程序更改启动优先级。
- 1 打开计算机。
- $2$  Samsung 徽标出现前, 按几次 F2 键。
- 3 访问 Boot 菜单。
- 4 选择 Boot Device Priority。
- 5 选择选项菜单以打开列表。
- 6 选择选项。
- 选择 Save → Ok 以保存并重新启动。 选择 Exit → Ok 以在不存储更改的情况下重新启动。

# 使用电池校准功能

当短时间内反复对电池充电/放电时,由于实际的电池电量 与显示的电池电量之间存在差异,电池使用时间可能会缩 短。

在这种情况下,使用电池校准功能将电池完全放电,然后 将其重新充电,实际的电池电量与显示的剩余电量将保持 一致。

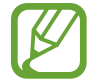

取决于计算机型号和驱动程序版本,屏幕图像及术 语与实际产品可能有所不同。

- 1 关闭计算机后断开连接交流电适配器。
- 2 重新打开计算机, 然后按下 F2 键以讲入设置程序屏 幕。

3 选择 Advanced <sup>→</sup> Smart Battery Calibration。

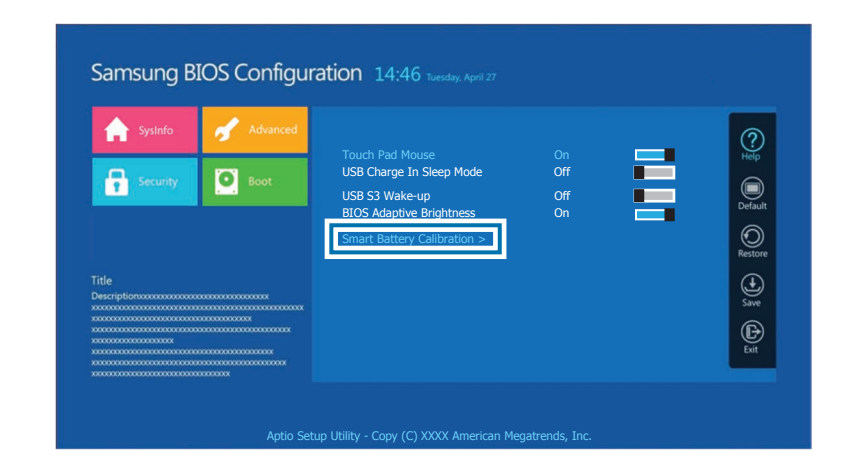

4 电池校准功能将激活且电池将被强制放电。如欲停止操 作,按下 Esc 键。 取决于电池容量及剩余电池电量,此操作需要 3-5 小时。

# 电池

首次使用计算机前,先使用交流电适配器为电池充满电。

- 仅使用三星许可的交流电适配器、电池和线缆。 **A** 
	- 未经许可的适配器或线缆会导致电池爆炸或损坏 计算机。
	- 充电器连接不当可能会导致计算机严重损坏。
	- 本计算机配备一块内置电池。用户不可维修或更 换该电池。
	- 如欲安全地移除或更换电池, 请将设备送往三星 服务中心。此项服务可能收费。
	- 可以在电池充电时使用计算机, 但电池充电时间 可能会增加。如果电池温度升得太高,作为一项 安全措施,可能会停止充电。

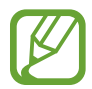

如欲在断电后恢复电池电量,连接交流电适配器。

# 为电池充电

- 1 将电源线连接至交流电适配器。
- 2 将交流电适配器连接至计算机的直流插孔。
- 3 将电源线插入电源插座。

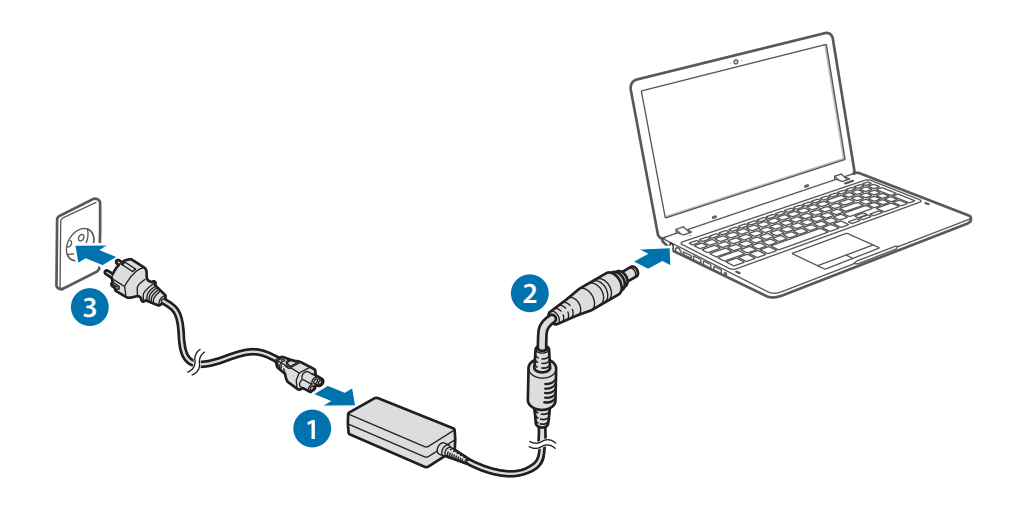

4 电池充满电时,从计算机上断开交流电适配器的连接。

5 将其从电源插座拔掉。

# 电池状态

将光标移过任务栏上的电池图标以查看当前的电池充电情 况。

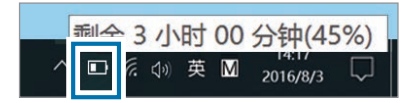

# 当计算机关闭时查看当前的电池充电情况

当计算机关闭时,从计算机连接或断开交流电适配器连接 即可查看当前的电池充电情况。

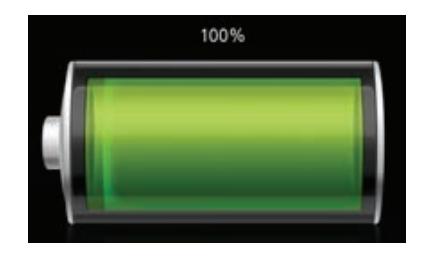

# 节省电池电量

在任务栏上,选择 □ → 节电模式。

节电模式模式将激活。

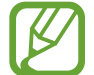

书电模式模式将在连接交流电适配器时禁用。

# 电池使用时间

电池为更换件,随着时间的推移,电池的充电容量及其电 量级别都会变差。如果电池的充电容量仅有其全新时充电 容量的一半,建议您购买新的更换电池。

# 查看电池使用寿命说明信息

电池使用寿命到期时,屏幕上会出现一条说明信息。为了 安全地使用电脑,防止电脑丢失数据,请按照屏幕上的说 明操作。

### 电池使用寿命即将到期

电池是消耗性部件,当前电池剩余的使用寿命较短。继续 使用可能导致充电或放电故障。电池能否使用取决于安全 评估的结果。请更换新电池 (原装),以避免造成数据丢失 并确保使用安全。

### 电池使用寿命已到期

电池是消耗性部件,由于电池使用寿命已到期,当前电池 已无法使用。请更换新电池 (原装),以避免造成数据丢失 并确保使用安全。电池能否使用取决于安全评估的结果。 更换电池时为避免数据丢失,请确保先保存您的工作。

 $\boldsymbol{\mathcal{U}}$ 

如果您的电脑上已安装三星设置中心应用程序,将 会正确显示与电池使用寿命相关的说明信息。这些 信息可能会应型号和软件版本而异。

# 故障排除

# 三星快速恢复

计算机出现问题时,可以使用**三星快速恢复**应用程序 (恢 复/备份) 将计算机轻松恢复至出厂默认设置。您还可以将 计算机恢复至之前的备份点。在计算机出现问题之前定期 备份重要数据。

- 
- 在存储空间低于 64 GB 的型号中,可能不会提 供**三星快速恢复**应用程序。对于存储空间低于 64 GB 的型号,可通过重新安装 Windows 来将计算 机恢复至出厂默认设置。
	- 取决于版本,有些功能可能会有所不同或不可 用。请参阅应用程序的帮助信息。
	- 使用管理员权限运行**三星快速恢复**应用程序。
	- 三星快速恢复应用程序 (恢复/备份) 在使用 CD/ DVD 驱动器时不可用。
	- · 恢复计算机会擦除在备份点之后保存的数据或应 用程序。因此,应在计算机出现问题之前定期备 份重要数据。
	- 首次启动应用程序时, 请在条款和条件在屏幕上 显示时阅读并接受。

可以将计算机恢复至其出厂默认设置。如有必要,在恢复 系统之前将重要数据备份至外置存储设备。请参[阅备份当](#page-46-0) [前系统](#page-46-0)。

1 计算机启动 Windows 时: 选择开始按钮 (■) → Samsung → 三星快速恢复。

计算机未启动 Windows 时: 打开计算机并在 Samsung 徽标出现前按几次 F4 键。

# 恢复至出厂默认设置 2 选择备份管理→出厂映像→恢复。

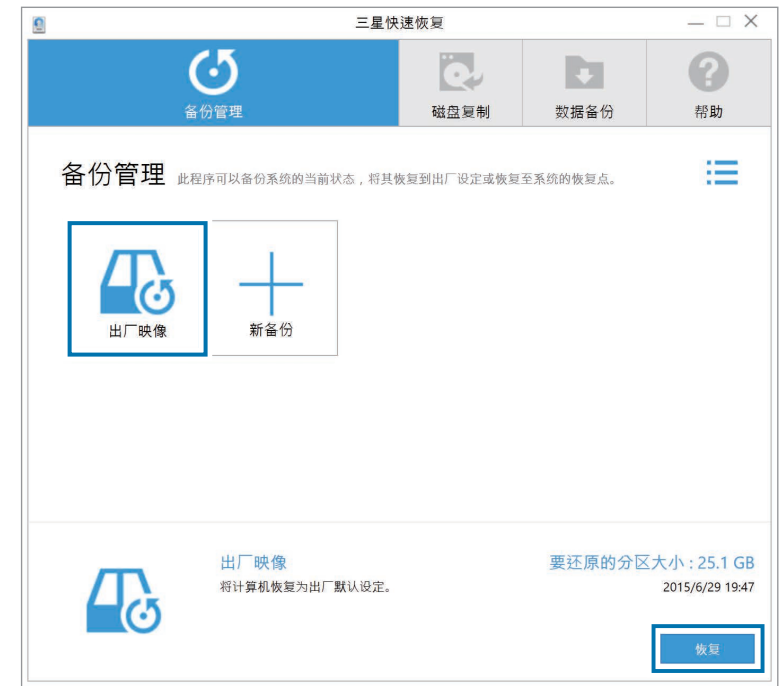

# 3 选择恢复。

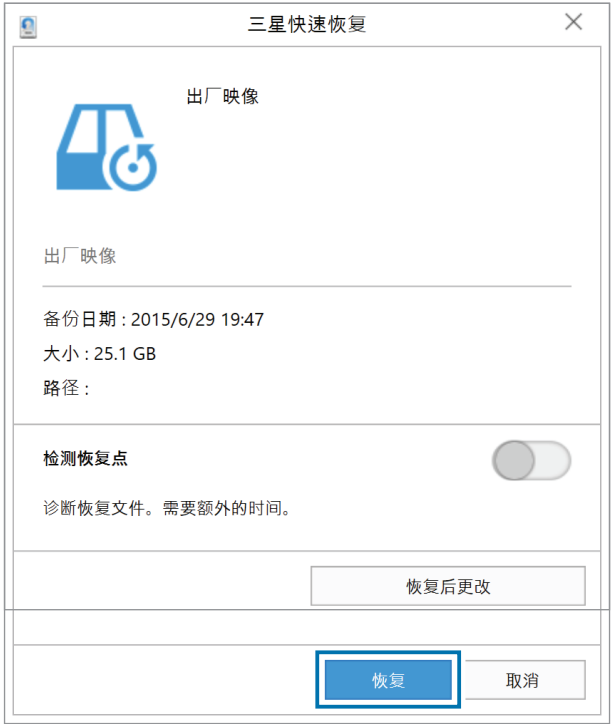

4 按照屏幕上的指示完成恢复。

# <span id="page-46-0"></span>备份当前系统

定期将重要数据备份到备用内置驱动器或外置存储设备以 防止数据丢失。

# 1 选择备份管理 <sup>→</sup> 新备份。

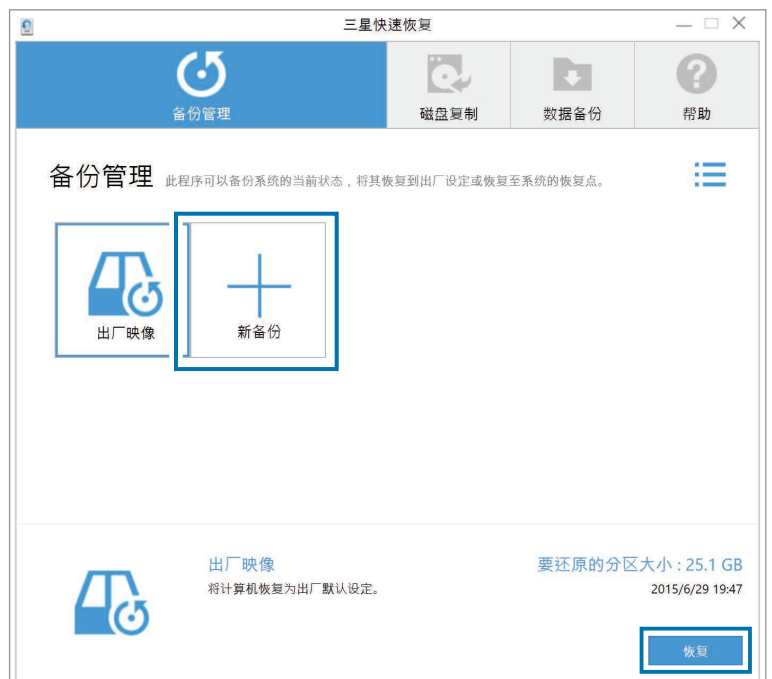

- 2 从驱动器列表选择驱动器→备份。
	- · 备份到外置存储设备时, 将设备连接至计算机, 然 后选择外置驱动器。

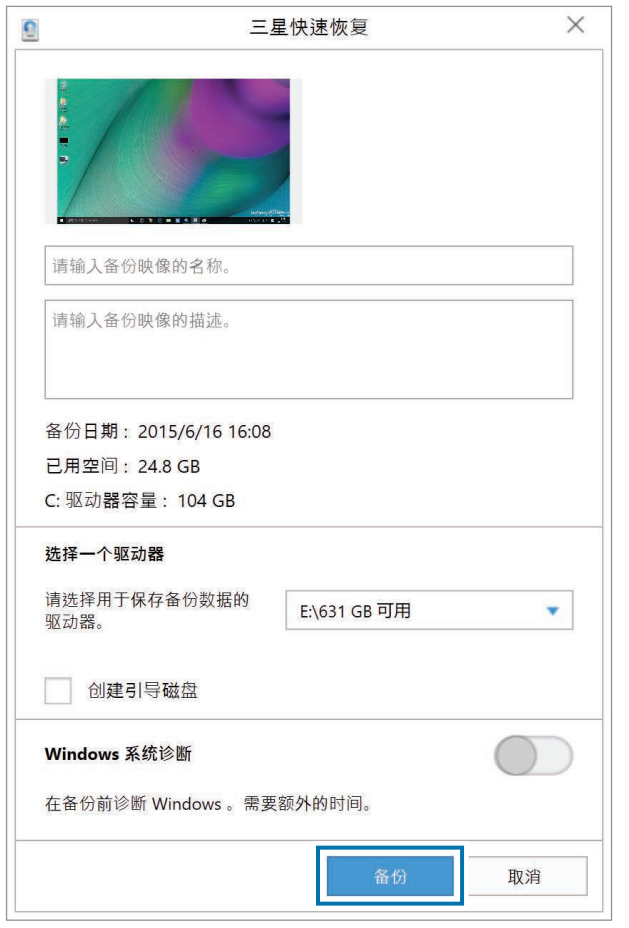

3 按照屏幕上的指示完成备份。

# 备份后恢复

选择保存在备用内置驱动器或外置存储设备上的备份点以 将计算机恢复至该点。

- 1 备份至外置存储设备时,将设备连接至计算机。
- $2$  选择开始按钮 ( $\blacksquare$ )  $\rightarrow$  Samsung  $\rightarrow$  三星快速恢复。

3 选择备份管理 <sup>→</sup> 备份映像 <sup>→</sup> 恢复。

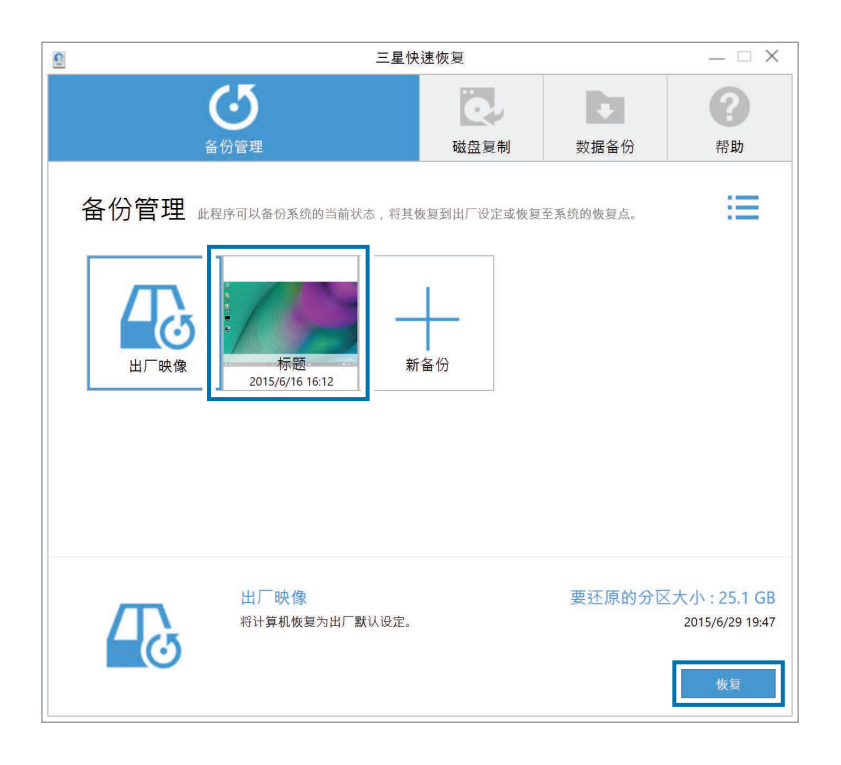

4 按照屏幕上的指示完成数据恢复。

# 复制驱动器 (制作磁盘映像)

如欲更换驱动器,可通过制作磁盘映像来将数据移动至新 的驱动器。新的驱动器必须具有足够大的磁盘空间以容纳 当前驱动器的数据。单独购买外置硬盘驱动器以将新驱动 器连接至计算机。

通过外置硬盘驱动器连接器将新驱动器连接至计算机。

 $2$  选择开始按钮 (■) → Samsung → 三星快速恢复。

### 3 选择磁盘复制。

故障排除

4 选择恢复点 →磁盘复制。

### 磁盘上的数据将复制到新磁盘。

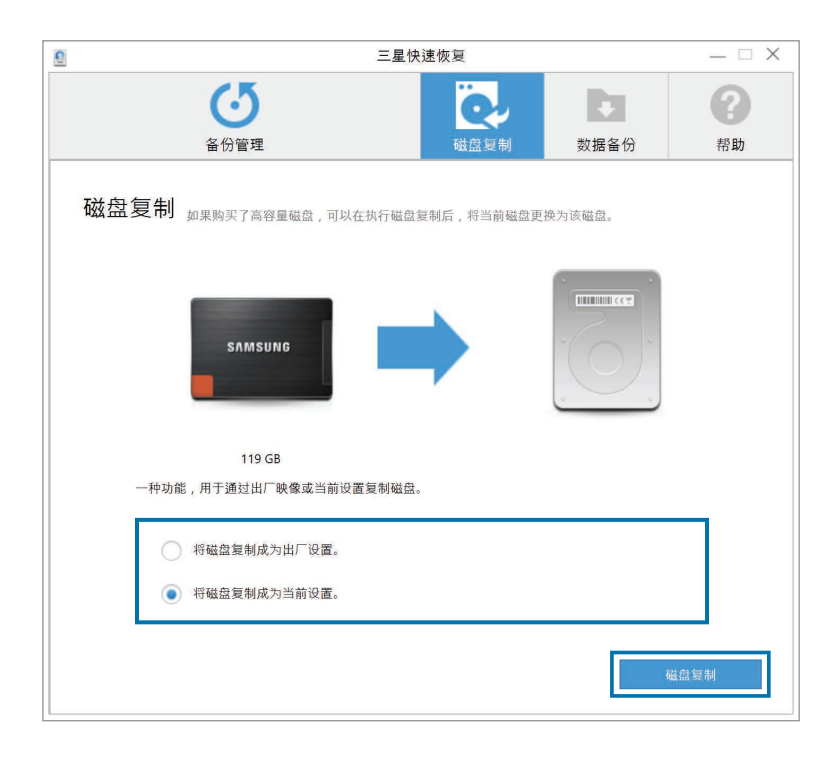

5 数据保存到其他驱动器后,打开计算机底部的盖板,然 后用新驱动器更换现有驱动器。

如果计算机没有硬盘或内存盖板,请联系最近的三星服 务中心以寻求协助。此项服务可能收费。

故障排除

# Windows 恢复功能

如果计算机不支持**三星快速恢复**应用程序,可使用 Windows 的恢复功能来将系统恢复至出厂默认设置。

重新安装 Windows 将擦除保存在计算机上的所有 数据。重新安装 Windows 前,请将应用程序和个 人数据备份到外置存储设备。

- 选择开始按钥 (■) → @ → 更新和安全 → 恢复。
- 2 选择重置此电脑 <sup>→</sup> 开始。
- 3 选择保留我的文件或删除所有内容。

系统恢复后,选择开始按钮 (■) → Samsung → 三星升级管家以安装所需的三星应用程序。

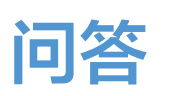

当计算机遇到问题时,可以尝试以下解决方法。

# **Windows**

# 如何卸载应用程序?

- 1 在桌面上,右键单击开始按钮(11),然后选择**控制面板**  $\rightarrow$  卸载程序。
- 2 右键单击列表中要删除的应用程序,然后选择卸载。

# 如何以 DOS 启动我的计算机?

如欲通过 USB 设备以 DOS 启动计算机:

打开计算机。

- $2$  Samsung 徽标出现前, 按几次 F2 键。
- 3 选择 Boot 菜单。
- 4 选择 Boot Device Priority。
- 5 选择适用于 Boot Option #1 <sup>的</sup> USB 设备。
- 6 <sup>将</sup> Fast BIOS Mode 设置为 Off。
- 将 Secure Boot Control 设置为 Off。
- **8 将 OS Mode Selection 设置为 CSM OS, 然后重** 新启动计算机。
- $\Theta$  选择 Save → Ok 以保存并重新启动。

# 三星快速恢复

# 什么是"恢复区"?

计算机具有用来恢复数据或存储备份文件的额外分区 (仅 适用于带**三星快速恢复**应用程序的型号)。此分区即"恢 复区",它包括一个由操作系统和应用程序组成的恢复映 像。

### 为何在 Windows 中硬盘驱动器 (HDD) 显示 的容量与产品规格不同?

制造商的存储设备 (HDD 或 SSD) 容量假定按 1 KB = 1000 字节计算。但是,操作系统 (Windows) 在计算存储设备容量时却是假定 1 KB = 1024 字节, 因此, Windows 中 HDD 的容量显示会小于实际的容 量。Windows 中显示的容量可能会小于实际的容量,因为 有些应用程序会在 Windows 之外占用特定的 HDD 区域。

对于带三星快速恢复应用程序的型号, Windows 中的 HDD 容量表示可能会小于实际的容量,因为**三星快速恢复**应用 程序使用 5-20 GB 的 HDD 隐藏区域来保存恢复映像, 并 且该隐藏区域不计入 Windows 的可用总大小。**三星快速恢** 复应用程序的大小因型号而异。

# 什么是"恢复映像"?

这是指转换为数据映像的操作系统、驱动程序和软件。您 在恢复计算机时将需要用到,并且它嵌入在计算机的 HDD 中。但是, 对于容量低于 64 GB 的存储设备. 由于容量太 小,将不会提供此功能。

# 如何恢复不带三星快速恢复应用程序的计算机?

通过 Windows 提供的恢复功能恢复计算机。有关详细信 息,请参阅帮助中的"恢复功能"项目。

# 其他

# 摄像头和麦克风不工作。如何重新打开它们?

录制保护模式激活时,摄像头和麦克风将无法工作。 如需关闭录制保护模式,请选择开始按钮 (■)→ Samsung → 三星设置中心 → 隐私保护 → 阻止录制, 并 将滑动条设为中或以下。

# LCD 面板打开时,计算机未自动打开。

如欲打开计算机,LCD 面板应打开大于特定角度。 角度可能因型号而异。

如果计算机 LED 指示灯未自动打开, 按下电源按钮。

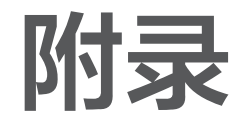

# 产品规格

系统规格可能会因衍生型号而异。有关系统规格的详细信 息,请参阅产品目录。

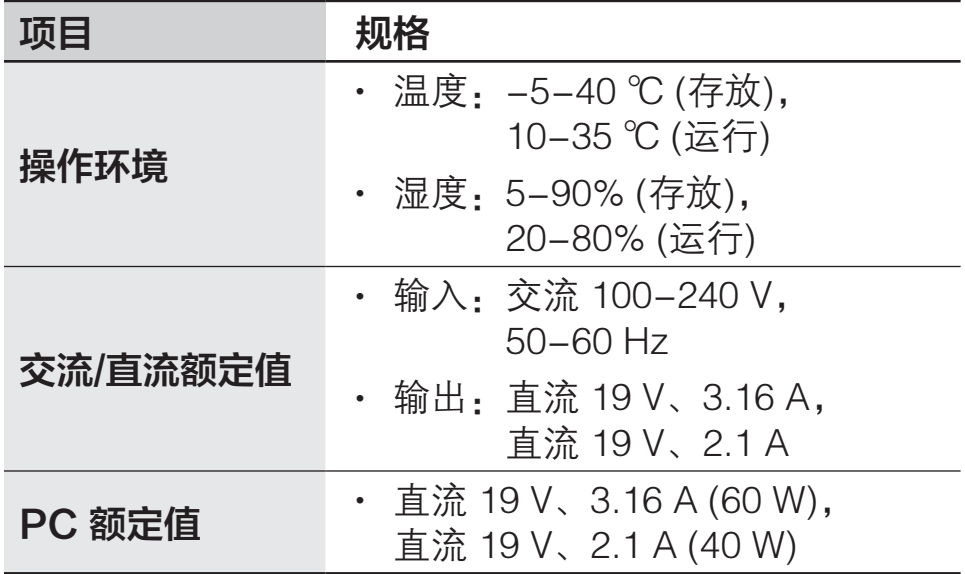

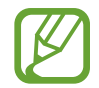

- 取决于型号,可能不会提供可选的组件或提供不 同的组件。
- 系统规格如有更改, 恕不另行通知。
- 在安装有三星快速恢复的计算机中, 存储设备容 量小于产品规格。
- 对干部分型号,由干计算机本身的设计原 因,SSD 和 HDD 不可用。而且也无法增加或升 级内存。如需更换内存或存储设备,请联系三星 服务中心。
- Windows 可以使用的内存数量可能少于实际可用 的内存数量。

# 人体工程学提示

使用计算机时保持正确的姿势是防止受伤的重要保证。使 用键盘不当或使用时间过长可能导致重复性劳损。长时间 看显示器屏幕可能导致眼睛过劳。因此,在放置和使用计 算机时,请谨慎遵守以下指示。

# 背部和颈部

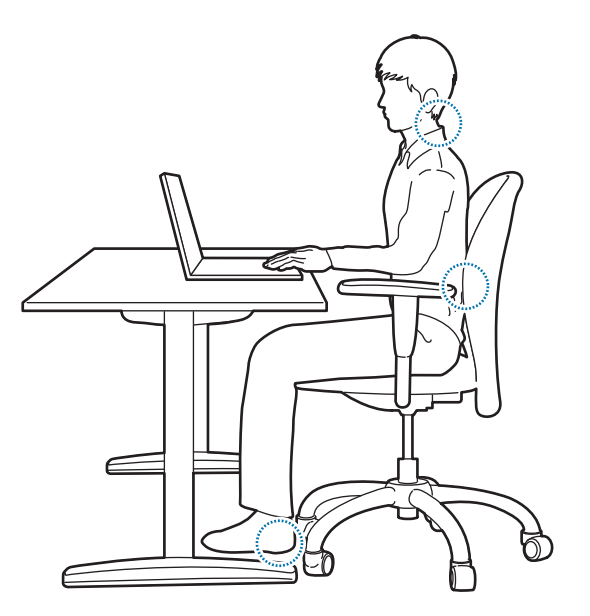

- 使用靠背结实舒适的可调节靠椅。
- 调整椅子的高度,使腿部与地面保持水平,并且脚可以 舒服地踏在地面上。
- 椅背应能撑住下背。将座椅靠背调整至身体感觉舒服 的位置。
- 完全放松地坐在椅子上,并伸直背部和颈部。请勿将身 体前倾或伸着脖子去看计算机屏幕。
- 请勿躺着或在膝盖上使用计算机。计算机的温度升高会 有灼伤的危险。
- 编撰本说明书是为了满足一般用户的需要。如 果用户不属于此范围,请根据需要采用适当的建 议。
	- 图片可能与实际产品不同。

# 手臂和手部

- · 使用键盘和触控板时,肩膀应尽量放松。上臂与前臂应 成稍大于直角的角度,同时肘部和手尽量伸直。
- · 在输入或使用触控板时, 应小心轻按, 并使手部和手指 保持松弛。在输入时,请勿将拇指蜷在手掌下,或者用 肘撑着桌子。
- 长时间使用计算机时,应使用外置键盘和鼠标。使用 外置键盘和鼠标时,应放在与计算机一样高并感觉舒服 的位置。

# 眼部姿势和显示器照明

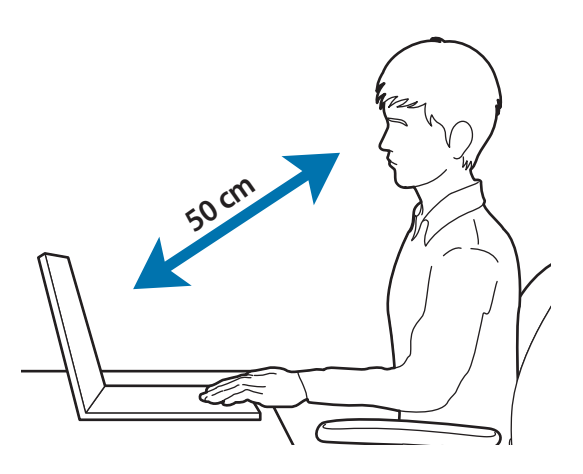

- 将屏幕放在距离眼睛至少 50 cm 的地方。
- 调整屏幕的高度, 使其顶端不超过眼睛的高度。
- 请勿将屏幕的亮度设置得过高。
- 保持屏幕清洁。
- 如果需要佩戴眼镜, 请在使用计算机之前清洁眼镜。
- 需要对照印刷内容进行输入时,请使用固定纸架,使纸 张的高度与显示器的高度大体上一致。

# 听力和音量控制

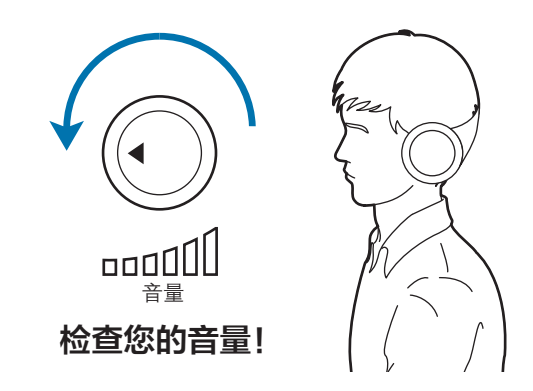

- 使用耳机之前,确保音量不要过高。过度接触强音会造 成听力损伤。
- 始终调低音量后再将耳机插入音频来源,并使用所需的 最低音量进行通话或听音乐。
- 避免长时间使用耳机。
- 默认音频设置会在您不知情的情况下随着软件和驱动器 的更新而更改。收听音频之前,务必重新检查均衡器和 音量设置。
- 请勿长时间以高音量收听, 以免造成可能的听力损伤。

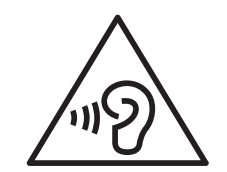

# 工作条件

- 每小时至少休息 10 分钟。
- 请勿在黑暗的环境中使用计算机。使用计算机所需的环 境光线应与读书时的亮度一样。
- 建议使用间接照明。使用幕布可以防止屏幕反光和眩 光。
- ・如操作计算机时需要接听电话, 请使用耳机。肩膀和 脖子夹着手机时使用计算机可能导致肌肉劳损或人身 伤害。
- 将常用的物品放在容易够着的地方。
- 只能在本说明书中指定的温度和湿度范围内使用计算 机。

### 闪光灯下设备使用须知。

- 使用计算机时, 室内应开一些灯, 并且屏幕不应距离眼 睛过近。
- 闪光灯下观看影片或玩 Flash 游戏时间过长, 可能发生 痉挛或晕厥。如感到有任何不适,立即停止使用计算 机。
- 如您的亲属中有人在使用类似产品时出现过痉挛或晕厥 的情形,请在使用前咨询医生。
- 如果感到不适, 例如肌肉痉挛或头晕目眩, 请立即停止 使用计算机并咨询医生。
- 为避免眼疲劳, 请在使用计算机过程中经常休息。

### 降低反复性动作损伤风险。

反复进行按键、在触摸屏上绘画或玩游戏等重复性动作 时,您的手腕、颈部、肩膀或身体的其他部位会偶尔感到 不适。使用计算机一段时间后,放松一下拿计算机的手, 轻轻地按下按键,并适时地休息一下。如使用计算机时或 使用计算机后始终感到不适,请停止使用并咨询医生。

# 为您的设备供电

# 在飞机上为电池充电

电源插座可能会因飞机而异。选择适合您所处环境的连接 方法。

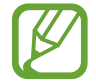

电源插头和自动适配器图形可能与实际产品有所不 同。

# 使用交流电源插头

将电源插头的插销插入电源插座的中心。

• 如果插销没有插到插孔的中心,插头将无法完全连接。 在这种情况下,请重新连接电源插头。

• 在电源指示灯 (LED) 亮起绿色时,必须插入电源插 头。如果已正确连接插头,电源指示灯将保持绿色。 否则,电源指示灯将会熄灭。在这种情况下,请拔下 插头,确认电源指示灯是否为绿色,然后重新连接电 源插头。

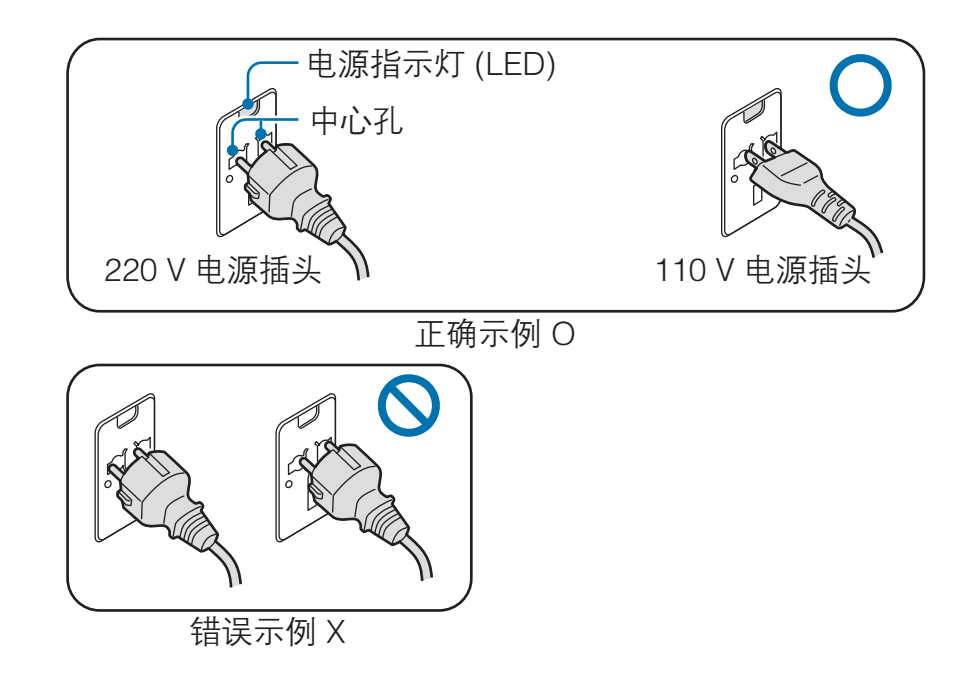

### 使用自动适配器

12 伏直流电源可用时,将会提供点烟器插孔。使用可选的 自动适配器连接到 12 伏直流电源。

将自动适配器的点烟头插入点烟器插孔。

2 将自动适配器的直流插头插入计算机的电源输入端口。

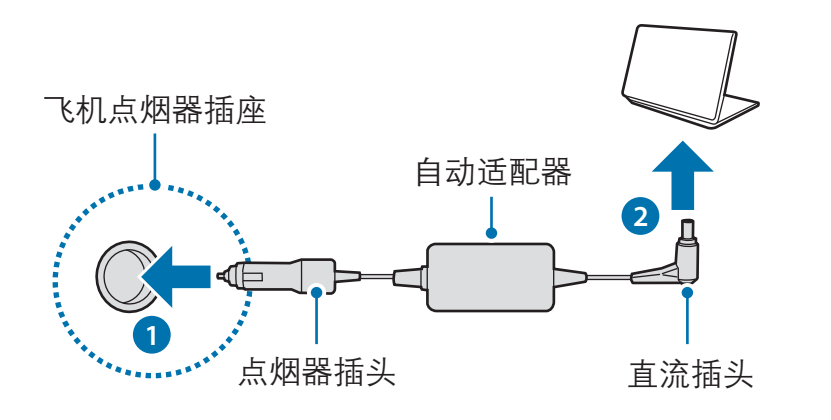

# 使用飞机充电转换器

根据您所乘坐的飞机类型使用相应的自动适配器和充电转 换器。将飞机电源输入插孔插入飞机的电源插座。

1 将自动适配器的直流插头连接至计算机。

- 2 将飞机充电转换器 (可选) 连接至自动适配器 (可选)。
- 3 将飞机电源输入插孔插入到电源插座。

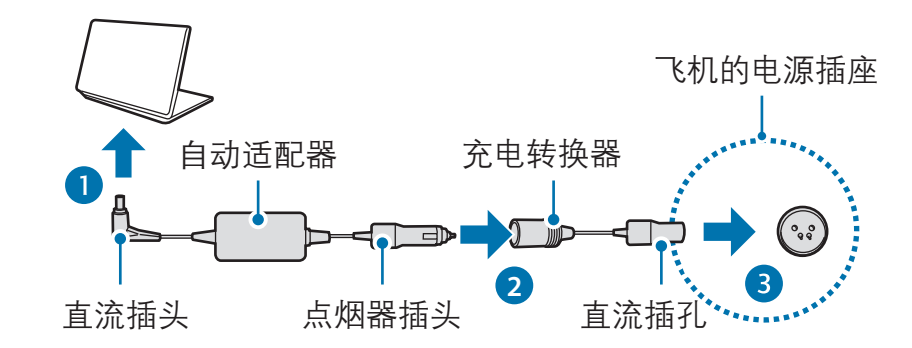

# 安全预防措施

为了您和他人的安全,并防止受到伤害,请仔细阅读以下 安全说明。此安全预防措施与计算机使用有关。有些内容 可能不适用于您的计算机。

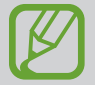

• 由于该信息普谝话用于三星计算机, 因此有些图 片可能与实际产品有所不同。

· 本指南中所述的产品指随计算机附带的所有物 品,包括电池、交流电适配器及所有其他三星随 附配件。

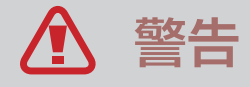

未能遵循标有此符号的说明可能会造成人身伤害或死亡。

# 关于电源

### 小心处理电源线。

- 请勿用湿手触摸。
- 请勿使用损坏的电源线。
- ・ 使用多头插座或延长线时, 请勿超过指定电压/载流 量。
- 将电源线稳固地插入交流电适配器。
- 请勿诵讨拉扯线缆来拔下电源线。
- 请用手握住插墙式交流电适配器 (一体式插头和电源适 配器) 的插头并按照箭头指示方向拖动,将其从墙上插 座拔出。

否则可能导致电击或火灾。

### 将电源线稳固地连接至交流电适配器。

连接不当可能导致火灾。

### 请使用产品包装盒内经认可的适配器或电源线。

如使用未经认可的适配器或电源线,可能导致计算机损坏 或故障。

### 仅使用正确接地的电源插座或延长线。

未接地的电源插座或延长线可能导致电击。任何与未接地 电源插座或延长线之间的连接均可能导致漏电并产生电 场。

如果有水或其他物质进入产品,请断开电源线连接并联系 三星服务中心。如果笔记本计算机装有可拆除电池,请卸 下电池。

否则,内部故障可能导致电击或火灾。

请勿让灰尘积聚在电源线或电源插座上。定期使用干布擦 拭电源线和电源插座。

否则可能导致电击或火灾。

请勿过度弯曲电源线,也不要在电源线或交流电适配器上 放置重物或尖锐物体,以免对其造成损坏。

损坏的线缆或电线可能导致电击或火灾。

将电池、交流电适配器和电源线放在婴儿、儿童和宠物触 及不到的地方。

否则可能导致电击或损坏。

### 关于电池使用

### 使用制造商认可的电池、充电器、配件和用品。

- 使用通用电池或充电器可能缩短产品使用寿命或导致 计算机出现故障。它们也可能会导致火灾或电池爆炸。
- 仅使用专为设备设计且经过三星认可的电池和充电器。 不兼容的电池和充电器可能造成严重伤害或损坏设备。
- 用户使用未经三星认可的配件或用品时,三星不对用户 的安全负责。

注意避免钥匙或回形针等金属物体接触电池端子 (金属部 件)。

这可能导致过电流并造成火灾、灼伤或电池损坏。

### 如果计算机或计算机电池泄漏、发出异味或膨胀,请立即 停止使用计算机并联系三星服务中心。

否则可能导致爆炸或火灾。

请用经过三星许可的新电池更换废旧电池。 正确处理废旧电池。

- 存在火灾或爆炸危险。
- 电池处理方法可能因您所在的国家或地区有所不同。使 用适当方法处理废旧电池。

### 取下的实时时钟 (RTC) 电池,请放在婴儿和儿童触及不 到的地方。

如儿童吞咽电池,可能会窒息。如果发生此类情况,请立 即联系医生。

请勿丢弃或拆卸电池,也不要将其放入水中。

存在人身伤害、火灾或爆炸危险。

按照说明书的指示为电池充电。

否则可能导致爆炸或火灾。

# 关于使用

### 请勿在加热地板、电热垫、床上或靠垫等通风不良的地方 使用计算机。

通风口堵塞会造成计算机过热,从而导致爆炸、火灾、灼 伤或计算机故障。

### 请勿在高温或潮湿的环境,如浴室、桑拿或夏天时在车辆 中使用计算机。

否则可能导致计算机故障或电击。

可在环境温度为 10 ℃ 至 35 ℃ 以及相对湿度为 20% 至 80% RH 的地方使用计算机。

请将塑料袋放在婴儿和儿童触及不到的地方以免发生窒 息。

将塑料袋套到头上可能造成窒息。

切勿加热计算机 (或电池),或将计算机 (或电池) 放入火中 或微波炉中。

否则可能导致爆炸或火灾。

### 清洁计算机之前,请先断开所有与计算机相连的线缆。如 果笔记本计算机装有可拆除电池,请卸下电池。

否则可能导致电击或火灾。

### 请将计算机远离水或其他液体。

如果有水或其他液体进入计算机,可能造成计算机短路, 从而导致电击或火灾。

如果计算机摔落或破损,请断开电源线连接并联系三星服 务中心。如果笔记本计算机装有可拆除电池,请卸下电 池。

使用破损的计算机可能导致电击或火灾。

计算机打开时,请勿长时间接触计算机表面或通风口。

长时间接触通风口或计算机表面可能导致低温灼伤,例如 皮肤红肿。

### 请勿将设备装在后兜内携带。

- 如果用力过猛,可能会使设备损坏、爆炸或引起火灾。
- 如果受到冲撞或摔倒, 这可能使您受伤。

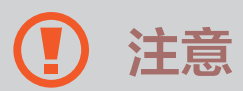

未能遵循标有此符号的说明可能导致轻微人身伤害或计算 机损坏。

# 关于安装

请勿堵塞产品的端口 (孔)、通风口等,并且不要插入其他 物体。

计算机内的组件损坏可能造成电击或火灾。

### 需要将计算机侧向一边时,确保通风口干净且朝上。

否则,可能使计算机内部温度升高,从而导致计算机故障 或停止运行。

保持计算机通风口与墙壁或其他物体之间的距离至少为 15 cm。

否则可能导致人身伤害。

### 请勿在倾斜或震动的平面上放置或使用计算机。

否则可能导致计算机故障或损坏。

### 请勿在产品上放置重物。

这样可能导致计算机出现问题。另外,重物可能会掉落, 并造成人身伤害或计算机损坏。

### 移动计算机之前,应正确关机,拔掉计算机线缆并妥善放 置。

否则,可能损坏计算机或导致有人不小心被散落的线缆绊 倒。

### 关于使用

### **请勿将笔用于其他用途, 例如戳眼睛、耳朵等身体部位,** 请勿将笔放入嘴中。

这类行为可能导致人身伤害。

请勿在产品上放置蜡烛、点燃的香烟等。

存在火灾的危险。

### 确保本产品在维修后由安全服务工程师进行测试。

如果使用维修后未进行安全测试的产品,可能导致电击或 火灾。

### 如果出现闪电天气,请立即关闭系统,断开电源线与墙上 插座的连接并拔掉调制解调器的电话线。

存在电击或火灾的危险。

仅将允许的设备连接至计算机的连接器或端口。

否则可能导致电击或火灾。

只有在确保笔记本计算机关闭后,才能关闭 LCD 面板。 否则温度可能会升高,从而导致产品过热和变形。

请勿在 CD-ROM 驱动器运行期间按下弹出按钮。 否则数据可能丢失,光盘可能突然弹出并造成人身伤害。 请勿使计算机从高处落下或使计算机碰撞任何物品。

否则可能导致人身伤害或数据丢失。

处理计算机部件时,请遵循这些部件随附的说明书中的指 示。

否则可能会造成产品损坏。

如果计算机冒烟,或者发出焦臭味,请立即从墙上插座拔 下电源插头并联系三星服务中心。如果笔记本计算机装有 可拆除电池,请卸下电池。

存在火灾的危险。

请勿将设备存放于加热器、微波炉、炙热的煮食设备或高 压容器附近或内部。

• 电池可能会泄漏。

• 设备可能会讨热从而引起火灾。

请勿使用损坏或变形的 CD。

存在损坏产品或受伤的危险。

请勿将手指插入端口 (孔)、插槽或通风口。

存在受伤或电击的危险。

清洗本产品时,务必使用推荐的计算机清洗液,并且只有 在计算机完全干燥后才能使用计算机。

否则可能导致电击或火灾。

光盘运转时,不得使用回形针紧急退出光盘。确保仅在光 盘驱动器停止时才使用紧急光盘弹出方法。

存在受伤的危险。

### 请勿将面部靠近处于运行状态的光盘驱动器托盘。

存在因托盘突然弹出造成受伤的危险。

### 设备有裂痕或破损时请勿使用。

碎玻璃可能会划伤您的手和脸。请将设备带到三星服务中 心进行修理。

使用无线通信 (LAN、蓝牙等) 时,请遵循相关指示进行 操作。例如,飞机和医院有严格的要求。

请勿将驱动器暴露于磁场。带有磁场的安检设备包括机场 安检通道设备和安检棒。检查随身行李的机场安检设备 ( 例如传送带) 使用的是 X 射线而不是磁力, 因此不会损坏 驱动器。

使计算机远离磁性物质。

- 磁性物质可能导致计算机故障或电池放电。
- 为避免损坏计算机或磁条卡,请使磁条卡远离计算机。

请勿在医院或飞机等可能干扰无线电频率的场所使用计算 机。

- 如可能, 请避免在起搏器 15 cm 范围内使用计算机, 因为计算机可能会干扰起搏器。
- 为了尽量减少对心脏起搏器的干扰, 请在与起搏器相反 的身体另一侧使用计算机。
- 如果使用医疗设备,请在使用本计算机之前联系医疗设 备制造商,以确定该设备是否会受计算机所发出的无线 电频率影响。
- 在医院内请关闭您的计算机并遵守医院的所有相关规 定。本计算机发出的无线电频率可能影响医疗设备。

### 关于升级

### 除非有相关资格,否则请勿尝试升级计算机。而是应该联 系三星服务中心或授权的技术人员。

请遵循说明书中包含的具体指示进行用户维护。请勿擅自 拆卸任何其他部件。

否则可能导致计算机故障、电击或火灾。

### 小心触摸产品或部件。

设备可能损坏,或可能导致人身伤害。

### 任何情况下都不得拆卸供电部件。

否则可能导致电击、火灾或爆炸。

拆卸计算机之前,请关闭计算机并拔掉所有线缆。如果笔 记本计算机装有可拆除电池,请卸下电池。

否则可能导致电击。

重新组装后,连接电源之前,确保盖上了计算机机盖。

当肢体接触到内部部件时存在电击危险。

切勿自行拆卸或维修产品。

存在发生意外的危险。使用授权的三星服务中心。

如欲连接非三星生产或授权的设备,请在连接该设备前咨 询三星服务中心。

存在产品损坏的危险。

# 关于存放和移动

### 计算机运行时,请勿将其长时间放置在计算机包等密闭空 间。

否则可能导致火灾。将计算机放入密闭空间之前,请完全 关闭计算机。

将笔记本计算机与适配器、鼠标、书籍等其他物品一起携 带时,请注意不要挤压笔记本计算机。

如笔记本计算机被较重的物体挤压,LCD 上可能会出现白 点或白斑。

驾驶车辆时请勿操作或观看计算机。

存在交通事故的危险。请专心驾驶。

若需要长期闲置或存放计算机,将电池放电并其从计算机 卸下 (适用于外置或可拆卸电池类型)。

# 关于防止数据丢失的注意事项 (硬盘管理)

### 注意不要损坏存储设备中的数据。

- 设备受到物理冲击可能造成数据丢失。
- 存储设备处于运行状态时,由断电导致的计算机关闭或 重启可能造成数据丢失。
- 计算机病毒可能造成数据丢失,且无法恢复。
- 运行应用程序时关闭电源可能造成数据丢失。
- 三星不对存储设备中的数据丢失负责。

为防止硬盘驱动器损坏导致数据丢失,请经常备份数据。

### LCD 坏像素

三星严格遵守有关 LCD 质量和可靠性的规范。但是,仍 然有很小的机会出现少量的坏像素。大量的坏像素可能会 造成显示器出现问题,但少量的坏像素通常不会影响计算 机性能。

三星的坏像素质量标准如下:

- 亮点: 2 个或更少
- · 黑点: 4 个或更少
- 组合 (亮点和黑点): 4 个或更少

### 用蘸湿计算机清洁剂的软布清洁 LCD 屏幕。

不要太过用力。否则,可能会损坏 LCD 屏幕。

# 重要安全信息

# 安全说明

系统按照最新的信息技术设备安全标准设计和测试。但 是,为确保安全使用此产品,遵守本产品和文档中提供的 安全说明是非常重要的。

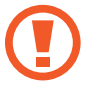

请务必遵循这些说明,以防止造成人身伤害和对系 统造成损坏。

# 设置系统

- 在使用系统之前, 请阅读并遵循本产品和文档中提供 的所有说明。请妥善保管所有安全和操作说明,以备 后用。
- 请勿在水或热源 (如散热器) 附近使用本产品。
- 请在平稳的工作台上放置系统。
- 只应使用铭牌上所注明的电源类型来操作本产品。
- 请确保用来给设备供电的电源插座,在发生火灾或短路 的情况下容易切断。
- 如果计算机有电压选择器开关,请确保开关处在与您所 处区域相符的正确档位。
- 计算机机箱提供了用来通风的开口。请勿阻塞或覆盖住 这些开口。在布置工作区时,请确保在系统设备周围留 出足够开阔的空间以利于通风,至少要与其他物体保持 6 英寸 (15 cm) 的距离。千万不要将任何物体插入计算 机的通风口。
- 请确保机箱底部的风扇通风口始终保持通畅。请勿将 计算机放在松软的表面上,否则会挡住底部的通风口。
- 如果在本系统中使用了延长线, 请确保插入延长线的产 品的总额定功率不超出延长线的额定功率。
- 对于镜面屏笔记本电脑, 由于周围光线和明亮表面可能 会在屏幕上形成反光,因此用户应注意笔记本电脑的摆 放位置。

#### 使用注意事项

- 请勿踩踏电源线或在电源线上放置任何物体。
- 请勿让任何对象泼溅到计算机或其组件上。避免溅到 液体的最好办法就是不要在计算机或其组件附近吃喝。
- 某些产品在系统板上有可更换的 CMOS 电池。如果 CMOS 电池更换不当,则会有发生爆炸的危险。请使 用制造商推荐的相同或同等类型的电池进行更换。 请按照制造商的指示处理电池。如果要更换 CMOS 电 池,请确保让合格的技术人员执行操作。
- 计算机关闭时, 仍有少量电流从计算机流过。
- 为避免触电,请务必在清理系统设备之前,拔下所有 电源线,卸下电池并从墙上电源插座上断开调制解调 器线缆。
- 在以下情况中, 从墙上插座上拔下系统插头并联系三星 服务中心:
	- 电源线或插头已损坏。
	- 液体泼溅到计算机上。
	- 按照指示操作时,计算机无法正常工作。
	- 计算机跌落或外壳损坏。
	- 计算机性能发生变化。

#### 操作指示

- 1 安装和操作设备时,请参阅使用说明书中的安全要求。
- 2 设备只能与设备技术规格中指定的装置一起使用。
- 3 如果计算机有烧焦的味道或冒烟,则应该关闭设备并卸 下电池。在重新使用该设备之前,应请合格的技术人员 进行检查。
- 4 应由授权的服务中心提供服务并对设备进行维修。
- 5 请勿长时间将便携式计算机底座直接放置在裸露的皮肤 表面上使用。在正常操作期间 (尤其是在采用交流电源 供电的情况下),便携式计算机底座的表面温度将会升 高。如果与裸露的皮肤持续接触,可能会造成不适,甚 至会导致皮肤灼伤。

# 替换部件和配件

只能使用制造商推荐的替换部件和配件。

为降低发生火灾的风险,只能使用 26 号 AWG 或更 O 粗的通信线缆。

请勿在分类为危险的区域中使用本产品。此类区域  $\sum$ 包括医疗和牙科诊疗的患者护理区、富氧环境或工 业区等。

### 电池处理

请勿将充电电池或由不可拆卸充电电池供电的产品  $\bigcirc$ 扔到垃圾桶中。

有关如何处理废旧电池的方法,请联系三星服务中心。处 理废旧电池时,请遵守当地各项相关法规。

使用错误类型的电池进行更换可能会有爆炸的危  $\mathbf G$ 险。

请按照指示处理废旧电池。

### 激光安全

所有配置了 CD 或 DVD 驱动器的系统均应符合包括 IEC 60825-1 在内的适当安全标准。根据美国卫生和人类 服务部 (DHHS) 辐射性能标准,这些组件中的激光设备被 归类为"1类激光产品"。如果有装置需要维护,请与当 地授权维修机构联系。

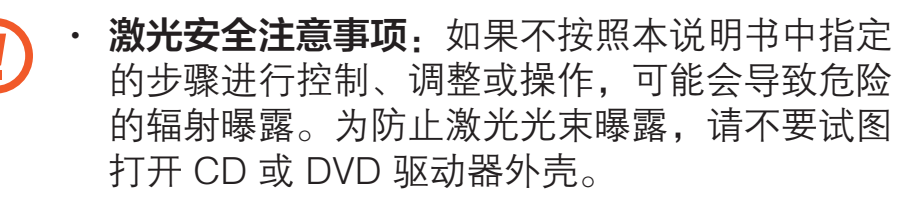

- 打开操作部件时,会产生 1M 类的激光辐射。请 勿使用光学仪器直接进行查看。
- 打开后会产生 3B 类的不可见激光辐射。 避免光束照射。

#### 连接和断开交流电适配器

插座应安装在设备附近并应易于插拔。

在拔出电源线时,不要仅拉扯线缆。

### 电源线要求

计算机附带的电源线装置 (所有插头、线缆和交流电适配器 插头) 应满足设备购买国家或地区的使用要求。 在其他国家或地区使用的电源线装置必须满足计算机使用

国家或地区的要求。有关电源线装置要求的详细信息,请 与您的授权经销商、零售商或服务提供商联系。

#### 一般要求

下面列出的要求适用于所有国家或地区:

- 所有电源线装置均必须经过电源线装置使用国家或地区 内公认合格的评估机构的批准。
- 电源线装置必须具有最低 7A 的载流量,交流 125 或 250 伏的额定电压范围,因为每个国家电力系统均要求 满足这些值 (仅限美国)。
- 电器耦合器必须符合 EN 60 320/IEC 320 Standard Sheet C7 (或 C5) 连接器的机械构造,以便可以插入计 算机的器具输入插座。

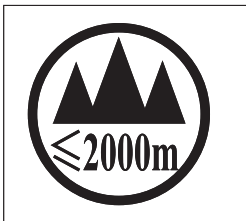

仅适用于海拔2000m以下地区安全使用。

ੱ $2000\mathrm{m}$ ੀ ਅਹੁਦਾਸੀਨ 'ਸ਼ਹਿਰਜੁਤ' ਅਤੇ ਪੁਜ਼ਸ਼ੀ 'ਚਿਹ<sup>ਾ</sup> ਕਿ 'ਸ਼ਰਕੋਰੋਨ' ਪੰਜਾਬੀ ਅਹਿੰਦਾ ਹੈ। '' "हुल्रह्मदे स्वायवाद्य संक्री अर्थे प्रियाणिक के बार्यवार्य कर पेन बेस् संस्था का पर्वे ब्रा دېڭىز يۈزىدىن 2000 مېتر -تۆۋەن رايونلاردىلا بىخەتەر ئىشلەتكىلى بولىدۇ

Dan hab yungh youq gij digih hajjbaz 2000 m doxroengz haenx ancienz sawjyungh.

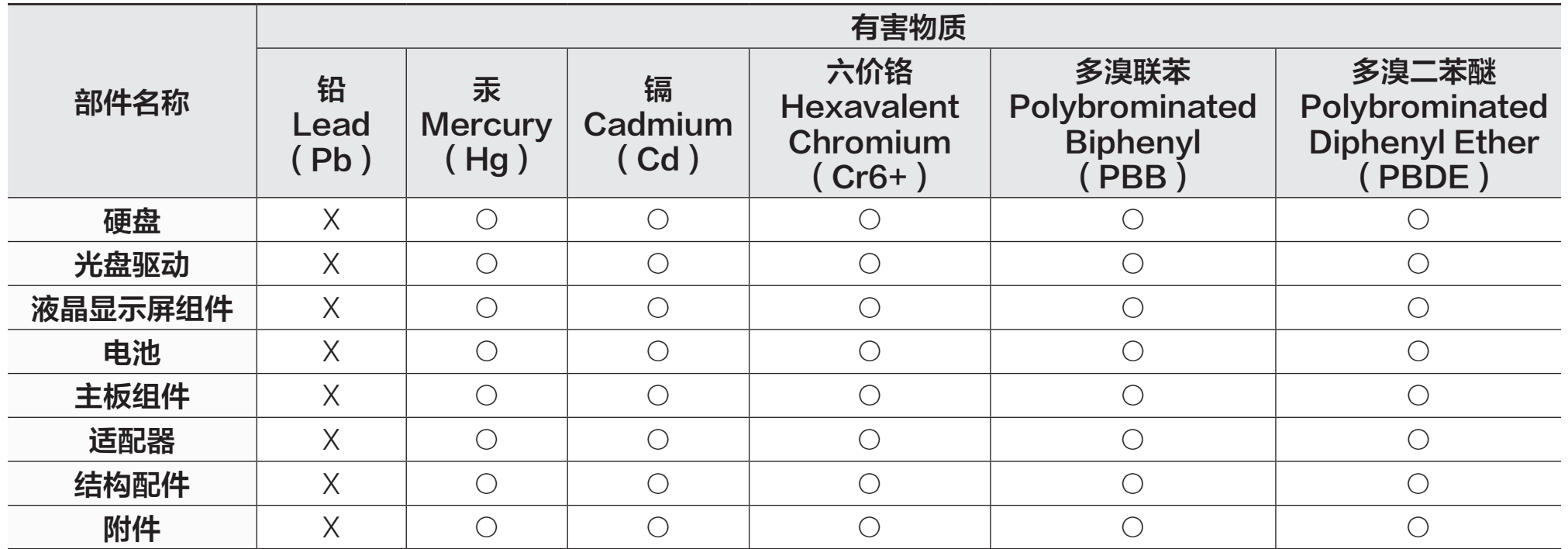

本表格依据 SJ/T 11364 的规定编制。

○:表示该有害物质在该部件所有均质材料中的含量均在 GB/T 26572 规定的限量要求以下。

X:表示该有害物质至少在该部件某一均质材料中的含量超出 GB/T 26572 规定的限量要求。

本表格提供的信息是基于供应商提供的数据及三星公司的检测结果。在当前技术水平下,所有有害物质的使用控制到了最 底线。三星公司会继续努力通过改进技术来减少这些物质的使用。

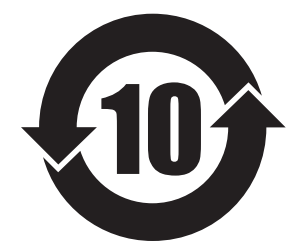

本产品的"环保使用期限"为10年,其标志如左图所示。

可更换部件的环保使用期限可能与产品的环保使用期限不同。只有在本说明书所述的正常情况下使用本产 品时, "环保使用期限"才有效。

# 法规符合性声明

## 无线指导

(如果配备 2.4 G 频段或 5 G 频段)

您的笔记本电脑系统中可能存在 (嵌入) 以 2.4 GHz/5 GHz 频段操作的小功率 Radio LAN 类型设备 (射频 (RF) 无线 通信设备)。以下部分是操作无线设备时注意事项的一般概 述。

有关特定国家/地区的其他限制、注意事项及相关问题将在 特定国家/地区部分 (或国家/地区分组部分) 中列出。本系 统中的无线设备仅适合在系统铭牌"无线电认证徽标"中 标识的国家/地区使用。如果要在未列出的国家/地区使用 无线设备,请联系当地的无线电认证机构,以了解相关要 求。无线设备为严管设备,可能不允许使用。

嵌入笔记本电脑的一个或多个无线设备的射频磁场强度远 远低于当前已知的所有国际射频暴露限值。由于无线设备 (嵌入笔记本电脑中) 发射的射频能量低于安全标准允许和 建议范围,因此制造商会认为这些设备可以安全使用。无 论功率大小,在正常操作期间均应尽量减少与人体接触。 某些情况下需要对无线设备进行限制。

常见限制的示例将在下一页列出:

- 射频无线通信会干扰商用飞机上的设备。当前的 航空法规要求在乘坐飞机期间关闭无线设备。 例如 802.11ABGN (也称为无线以太网或 Wi-Fi) 和蓝牙通信设备均为提供无线通信的设备。
	- 在可能对其他设备或服务造成有害干扰或被视 为有害的环境中,可能会限制或禁止使用无线设 备。例如,机场、医院和充满氧气或可燃性气体 的环境将限制或禁止使用无线设备。在您不确定 是否可以使用无线设备的环境中,请在使用或打 开无线设备前咨询监管机关。
- 各个国家/地区对于无线设备的使用限制各不相 同。由于您的系统配备无线设备,因此当携带系 统跨国/地区旅行时,请在动身或准备行程前咨询 当地的无线电认证机构以了解目的地国家/地区有 关使用无线设备的限制。
- 如果您的系统配备内嵌无线设备, 在妥善安装所 有保护盖和防护罩且系统组装完好之前,请勿使 用无线设备。
- 用户不可自行维修无线设备。请勿以任何方式改 装无线设备。改装无线设备将导致用户的使用授 权无效。请联系制造商以洽询维修事宜。
- 仅使用经核准可在使用设备国家/地区使用的驱动 程序。有关详细信息,请参阅制造商的"系统还 原套件",或联系制造商的技术支持人员。

### 美国

#### 美国和加拿大安全要求和注意事项

当本设备正在执行传送或接收操作时,切勿触摸或移动天 线。

在设备传送期间,请勿让任何无线电组件 (如天线) 靠近或 接触任何裸露的身体部位,脸部和眼睛尤其如此。

在连接天线之前,请勿操作无线电或尝试传送数据,否则 可能会损坏无线电。

#### 在特定环境中使用:

在危险地点使用无线设备受此类环境安全监督员的约束。 在飞机上使用无线设备受联邦航空管理局 (FAA) 监管。 在医院使用无线设备受各医院订立的限制约束。

#### 爆炸性设备接近警告

请勿在无防护的起爆筒或爆炸性环境中操作便携式 传送器 (如无线网络设备),除非该设备经过改装可 用于此类环境。

#### 关于在飞机上使用的注意事项  $\bigcirc$

FCC 和 FAA 的法规禁止在飞行时操作射频无线设 备,因为其信号会干扰关键的飞机仪器。

其他无线设备

#### 关于无线网络中其他设备的安全注意事项:

请参阅无线网络中无线以太网适配器或其他设备随附的文 档。

#### 符合第 15 部分的无线电设备,在此频率下与其他  $\bf{Q}$ 设备同时使用不会造成干扰。未经 Intel 明确认可而 任意更改或改装本产品,可能会导致用户使用此设 备的权限失效。

#### 符合 FCC 第 15 部分要求的非意图发射器

此设备符合 FCC 法规第 15 部分的规定。操作时需要符合 以下两个条件:(1) 此设备不可造成有害干扰,并且 (2) 此 设备必须能接受任何所收到的干扰,包括可能造成不正常 操作的干扰。

此设备已按照 FCC 法规第 15 部分的规定进行测 试,证实符合 B 类数码设备的规格。这些限制规定 的宗旨是为了对在住宅区安装时所造成的有害干扰 提供合理的保护措施。此设备会产生、使用并辐射 射频能量。如果未遵循指示正确安装和使用,可能 会造成有害干扰。如果本设备确实会对无线电或电 视接收造成有害干扰 (可通过关闭与打开设备电源 来判断),建议用户尝试以下一种或多种措施来排除 干扰:

- 重新调整接收天线的方向或位置。
- 增加设备与接收器之间的距离。
- 将设备连接至与接收器电路不同的电源插座上。
- 请向经销商或经验丰富的无线电/电视机技术人员 寻求协助。

O

如有必要,用户应咨询经销商或经验丰富的无线电/电视 机技术人员以获得更多建议。用户可以从以下册页获得帮 助:"Something About Interference"。

这是由 FCC 当地办事处提供的。对于因未经授权改装本设 备或更换或连接非本公司指定的线缆和设备而引起的任何 无线电或电视干扰问题,本公司概不负责。用户应自行采 取解决办法。本系统仅可使用遮蔽数据线缆。

#### 符合 FCC 第 15 部分的意图发射器

(如果配备 2.4 G 频段或 5 G 频段)

您的笔记本电脑系统中可能存在 (嵌入) 以 2.4 GHz/5 GHz 频段操作的小功率 Radio LAN 类型设备 (射频 (RF) 无线通 信设备)。此部分仅适用于存在这些设备的情况。请参阅系 统标签以确定是否存在无线设备。

如果系统标签上有 FCC ID 编号, 则您系统中的无线设备 可能仅适合在美国使用。

由于本设备的操作频率范围为 5.15 至 5.25 GHz, 因 此仅限于在室内使用。由于其操作频率范围为 5.15 至 5.25 GHz,FCC 要求此产品仅在室内使用,以减少可 能出现的对同频道移动卫星系统的有害干扰。5.25 至 5.35 GHz 频段和 5.65 至 5.85 GHz 频段主要分配给高功 率雷达使用。这些雷达站可能会干扰和/或损坏本设备。

附录

操作本设备时需符合以下两个条件:

(1) 本设备不可造成有害的干扰,且 (2) 它必须能接受任何 所收到的干扰,包括可能会造成本设备无法正常工作的干 扰。

用户不可自行维修无线设备。请勿以任何方式改装 无线设备。

改装无线设备将导致用户的使用授权无效。请联系 制造商以洽询维修事宜。

### 健康和安全信息

### 射频 (RF) 信号暴露认证信息

本产品可能包含嵌入的无线电发射器和接收器。本产品的 设计和制造均未超出美国联邦通信委员会 (FCC) 制定的射 频 (RF) 能量暴露限值。这些 FCC 暴露限值源于美国国家 辐射防护与测量委员会 (NCRP) 和美国电气与电子工程师 协会 (IEEE) 两个专家组织提出的建议。在这两种情形中, 来自工业界、政府和学术界的科学与工程专家们对关于 RF 能量生物效应的科学文献作出了广泛审查,并据此提出了 相应的建议。

在一种新型号产品公开发售之前,必须先通过 FCC 认证, 不得超过 FCC 制定的暴露限值。对每种型号设备的评估均 在 FCC 要求的方位和位置 (例如在机身底部) 执行。

对于随身携带设备的操作,当同时使用为此产品指定的三 星配件时,此型号的设备必须满足 FCC RF 暴露原则。不 符合上述限制可能会导致违反 FCC RF 暴露原则。

RF 暴露或 SAR 信息仅可在 [www.fcc.gov/oet/ea/fccid/](http://www.fcc.gov/oet/ea/fccid/) 在 线查看。该站点使用了本产品外部标示的产品 FCC ID 编 号。有时候,可能需要卸下电池组才可发现此编号。获得 特定产品的 FCC ID 编号后,请按照网站上的指示执行操 作,该网站上应提供 RF 暴露信息或特定产品的标准或最 高 SAR 限值。

#### 仅适用于相应型号

特定吸收率 (SAR) 值是指人体对 RF 能量的吸收率衡量 值,单位是瓦/公斤 (W/kg)。FCC 要求无线设备符合 1.6 瓦/公斤 (1.6 W/kg) 的安全限值。

使用时该设备的 SAR 级别可能会远低于最大值。这是因为 设备设计为在多种功率水平下执行,以便仅使用连接网络 所需的功率。一般情况下,距离无线基站天线越近,输出 功率就越低。

### 加拿大

#### 符合 ICES-003 要求的非意图发射器

根据加拿大工业部对数码设备无线电干扰的规定,此数码 设备未超过 B 类无线电噪音排放标准。

#### 符合 RSS 210 的意图发射器

此设备符合加拿大工业局 RSS 210 的规定。操作此设备时 需符合以下两个条件:(1) 此设备不会造成干扰,且 (2) 它 必须能接受任何干扰,包括可能会造成本设备不正常操作 的干扰。

设备认证编号前面的术语"IC"仅表示符合加拿大工业局 的技术规格。为减少对其他用户的潜在无线电干扰,选择 天线类型及其增益时应确保等效全向辐射功率 (EIRP) 不超 过成功通信所需的功率。为防止对授权服务造成无线电干 扰,此设备设计为在室内并且远离窗口的位置工作以提供 最大程度的遮蔽。安装在室外的设备 (或其传送天线) 应在 获得授权的情况下使用。

(如果配备 2.4 G 频段或 5 G 频段)

您的笔记本电脑系统中可能存在 (嵌入) 以 2.4 GHz/5 GHz 频段操作的小功率 Radio LAN 类型设备 (射频 (RF) 无线通 信设备)。此部分仅适用于存在这些设备的情况。请参阅系 统标签以确定是否存在无线设备。

如果系统标签上有加拿大工业部 ID 编号,则系统中的无线 设备可能仅适合在加拿大使用。

当使用 IEEE 802.11a 无线 LAN 时, 此设备仅限于室内 使用,因为其操作频率范围为 5.15 至 5.25 GHz。由于其 操作频率范围为 5.15 至 5.25 GHz, 加拿大工业部要求 此产品仅在室内使用,以减少可能出现的对同频道移动 卫星系统的有害干扰。5.25 至 5.35 GHz 频段和 5.65 至 5.85 GHz 频段主要分配给高功率雷达使用。这些雷达站可 能会干扰和/或损坏此设备。

此设备可使用的最大天线增益为 6dBi,以便遵守点对点操 作中的 5.25 至 5.35 GHz 和 5.725 至 5.85 GHz 频率范围 的 E.I.R.P 限制。

嵌入在笔记本电脑中的无线设备 (或多个设备) 功率输出远 远低于加拿大工业部规定的 RF 暴露限值。

操作此设备时需符合以下两个条件:(1) 本设备不可造成有 害的干扰,且 (2) 它必须能接受任何所收到的干扰,包括 可能会造成本设备不正常操作的干扰。

- 为防止对授权服务造成无线电干扰,此设备设计为  $\bigoplus$ 在室内并且远离窗口的位置工作以提供最大程度的 遮蔽。安装在室外的设备 (或其传送天线) 应在获得 授权的情况下使用。
- 用户不可自行维修无线设备。请勿以任何方式改装 无线设备。改装无线设备将导致用户的使用授权无 效。请联系制造商以洽询维修事宜。

#### 制造商信息

#### Samsung Electronics Co., Ltd.

129, Samsung-Ro, Yeongtong-Gu, Suwon-City, Gyeonggi-Do, 443-742, Korea

#### Samsung Electronics Suzhou Computer Co., Ltd.

中国江苏省苏州工业园区方洲路 198号,邮编 215021 电话:+86-0512-6253-8988

#### Samsung Electronics Vietnam Co., Ltd.

Yen Phong 1, I.P Yen Trung Commune, Yen Phong Dist., Bac Ninh Province, Vietnam

有关三星服务中心的网址或电话号码,请参阅保修卡或联 系您购买产品的零售商。

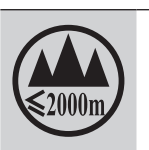

仅适用于海拔 2000m 以下地区安全使用

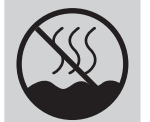

仅适用于非热带气候条件下安全使用

# RTC 注意事项

注意:如果电池更换不当,会有爆炸的危险。请仅使用制 造商推荐的相同或同等类型进行更换。根据制造商的指示 弃置废旧的电池。

# WEEE 符号信息

#### 正确处理本产品 (处理废旧电气和电子设备) (适用于具有独立收集系统的国家/地区)

产品、配件或技术数据上的本标记表示产品及其配 件 (例如:充电器、耳机、USB 线缆) 在其使用寿

命结束后不得与其他家庭废品一起弃置。

为防止环境或人类健康因废弃物不受管控而可能受到伤 害,请将这些项目与其他类型的废品分开处置,并负责任 地进行回收,以促进材料资源的可持续利用。

家庭用户应联系购买本产品的零售店,或相关的当地政府 机关,以获得可在何处及如何回收这些项目的详细信息, 以实现环保回收。

商业用户应联系其供应商并查阅购买合同的条款和条件。 本产品及其电子配件不得与其他商业垃圾混在一起弃置。

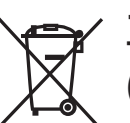

#### 正确弃置本产品中的电池 (适用于具有独立收集系统的国家/地区)

电池、说明书或包装上的本标记表示本产品使用的 电池在其使用寿命结束后不得与其他家庭废品一起弃置。 化学符号 Hg、Cd 或 Pb 标记表示电池的汞、镉或铅含量 超出 EC Directive 2006/66 的参考水平。如果不正确弃置 电池,这些物质可能对人类健康或环境造成伤害。

为保护自然资源并促进材料可持续利用,请将电池与其他 类型的废品分开处置,并通过当地的免费电池回收机构回 收。

### 中国环境标志产品认证信息

本产品符合中国环境标志认证技术要求,环境标志认证是 帮助用户选择环保产品的自愿性认证项目。环境标志认证 的目的是为了降低能耗和节约资源,同时最小化生产过程 中和产品本身有害物质的使用。在中国环境标志保护总局 网站 ([www.sepa.gov.cn\)](http://www.sepa.gov.cn),用户可以了解到更多有关环境 标志认证产品的信息。

#### 产品保养

执行一些良好的保养操作,可以保持计算机的良好性能。 包括但不限于以下措施:

- 1 定期清空回收站。
- 2 偶尔使用操作系统的磁盘碎片整理或磁盘优化功能防止 因碎片文件过多降低性能。
- 3 使计算机软件,设备驱动程序和操作系统保持最新。
- 4 定期的清洁: 电脑的许多部件是由精密的集成电路组 成,需要防止积尘,定期的清洁是非常必要的,清洁可 使用工具包括但不限于吸尘器、棉质软布、清水、棉 签。(需要注意的是:不可让水进入产品内部,在您每 次清洗后,需要等水完全干了之后再使用产品)

#### 能耗说明

本产品只有在无任何外接电源相连时,才能实现零能耗状 况。

#### 升级或更换模块

为了您的安全,当您想要升级或者更换模块时,请只使用 制造商推荐的替换部件或模块。

#### 可更换部件说明

本产品遵守环境标志认证的要求,三星承诺在产品售出后3 年内提供可更换部件。(如与国家法律法规不一致的,以法 律法规的内容为准)

#### 产品回收处理提示

当您不再需要此产品时,三星鼓励消费者遵守国家废弃电 器电子产品回收处理的相关法律法规,这样可以防止对环 境和人类健康可能存在的污染和伤害。用户可以和当地的 服务中心联系,获得相关的处理方法和处理地点的信息, 服务中心将帮助用户使废弃物达到安全的环境循环标准。

#### 微型计算机能效等级认证说明

尊敬的客户您好,您所购买的产品已通过国家能效认证。 认证标准:微型计算机能效限定值及能效等级,标准编 号: GB 28380-2012。

此标准于 2013 年 2 月 1 号强制实施,通过此标准认证的 产品才允许在中国市场销售。

关于能效等级说明如下:

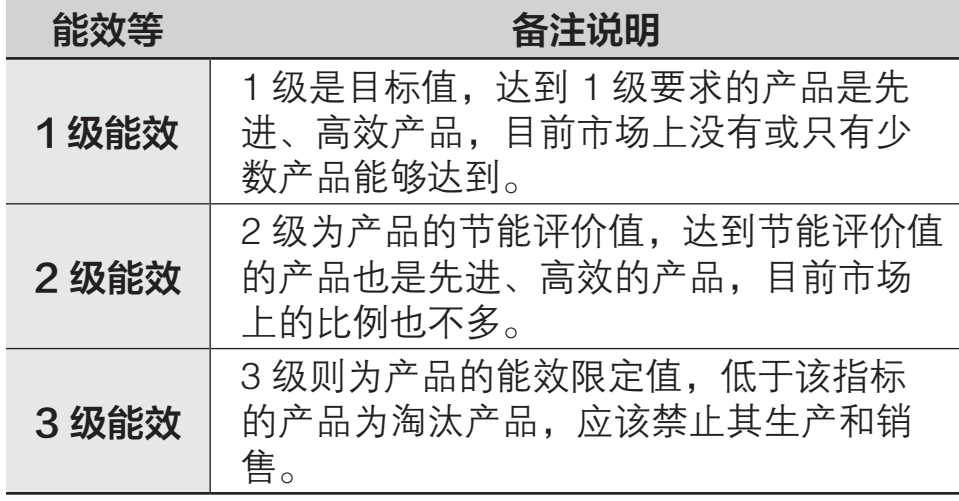

关于您购买的产品的能效等级,请您参考 BOX 外包装上的 能效标签。

# 三星笔记本电脑全球保修

#### 什么是全球保修系统 (GWS)?

Samsung Electronics Co., Ltd 将在保修期内按照规定提供保修服务。

#### 2 什么是流程?(保修期为从购买之日起的 12 个月。)

- a. GWS 服务仅适用于下列地区。
- b. 仅限于属于 GWS 范围内且在保修期内的产品。
- c. 如果计算机组件损坏(在购买地区之外),请与当 地的 SAMSUNG 授权服务中心(ASC)联系,并接 受他们提供的维修服务。由于维修方式可能会因各 地所购买产品的不同而有所差别,因此请向当地的 ASC 咨询。
- d. 在当地(在购买地区之外)进行咨询可以使用当地 语言。
- e. 产品是否能被修好将会在经过彻底检查之后作出决 定。损坏的产品可能不能修复回原状,这将视具体 情况而定。
- f. 如果产品在当地 (在购买地区之外)不能修好, 请 与国家 SAMSUNG 授权服务中心联系,以进行进一 步咨询。
- g. GWS 下提供的保修服务只限于维修, 此方案并不支 持产品的可用性、更换或退货。
- h. 获得维修备件的时间可能要取决于部件的类型, 在 某些情况下可能不能更换。
- i. 附件(如电池)或 AC 电缆不包括在保修范围内。
- j. 在当地(在购买地区之外)不提供用户指南、驱动 程序和操作系统,并且购买不到。
- k. 不提供软件和操作系统的相关咨询和维修服务。在 将产品搬运到国外(在购买地区之外)时,请确保 将系统恢复 CD、软件 CD 和用户指南一起带走。
- l. 在将产品搬运到国外(在购买地区之外)时因关税 产生的所有成本由用户自行负担。
- m. 因用户滥用和疏忽而导致的故障和损坏,或者因其 它情况, 如火灾、地震、水灾、闪电、自然灾害、 环境污染和异常电流而导致的故障和损坏不包括在 保修范围内。所有其它情况均以保修条款为依据。
- \* 请参见

<http://www.samsung.com/sec/support/guarantee.do>。

取决于国家/地区、服务提供商、软件版本或计算机型号,有些内容可能会因计算机而异。如有更改,恕不另行通知。

# **SAMSUNG**

[www.samsung.com/cn](http://www.samsung.com/cn)  $\dot{\mathsf{p}}$  and  $\dot{\mathsf{p}}$  and  $\dot{\mathsf{p}}$  are  $\dot{\mathsf{p}}$  and  $\dot{\mathsf{p}}$  and  $\dot{\mathsf{p}}$  and  $\dot{\mathsf{p}}$  and  $\dot{\mathsf{p}}$  and  $\dot{\mathsf{p}}$  and  $\dot{\mathsf{p}}$  and  $\dot{\mathsf{p}}$  and  $\dot{\mathsf{p}}$  and  $\dot{\mathsf{p}}$  and  $\dot{\mathsf{$